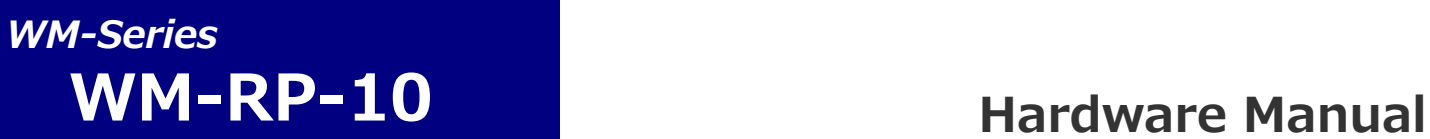

**DualBand 無線 LAN/Bluetooth モジュールユニット**

**Rev 3.0**

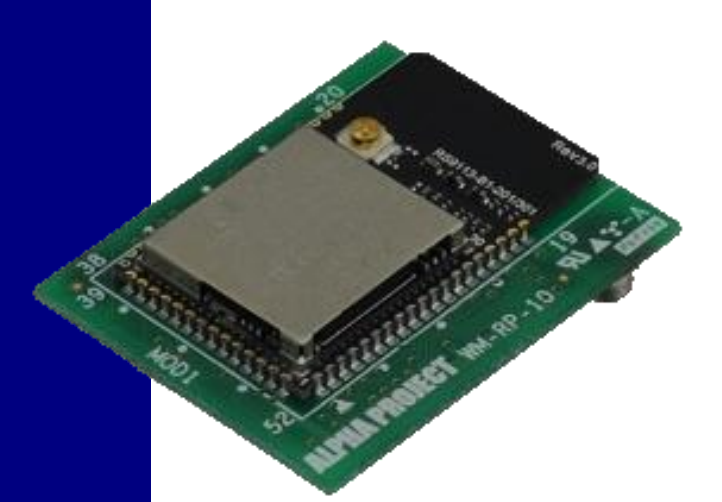

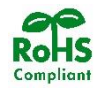

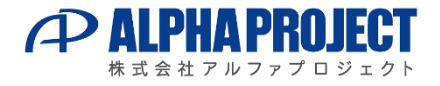

©2023 Alpha Project Co., Ltd.

# **ご使用になる前に**

このたびは WM-RP-10 をお買い上げいただき誠にありがとうございます。 本製品をお役立て頂くために、このマニュアルを十分お読みいただき、正しくお使い下さい。 今後共、弊社製品をご愛顧賜りますよう宜しくお願いいたします。

## **梱包内容**

本製品は、下記の品より構成されております。梱包内容をご確認のうえ、万が一、不足しているものがあれば お買い上げの販売店までご連絡ください。

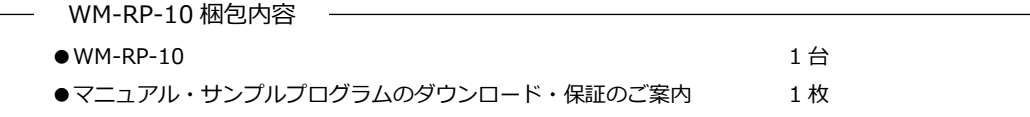

■本製品の内容及び仕様は予告なしに変更されることがありますのでご了承ください。

## **取り扱い上の注意**

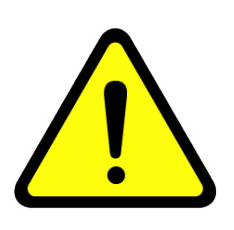

- ●本製品には、民生用の一般電子部品が使用されており、一般的な民生用途の電子機器への使用を意図して 設計されています。宇宙、航空、医療、原子力、運輸、交通、各種安全装置などで人命、事故に関わる 用途および多大な物的損害を発生させる恐れのある用途でのご使用はご遠慮ください。
- ●極端な高温下や低温下、または振動の激しい環境での使用はご遠慮ください。
- ●水中、高湿度、油の多い環境でのご使用はご遠慮ください。
- ●腐食性ガス、可燃性ガス等の環境中でのご使用はご遠慮ください。
- ●基板の表面が水に濡れていたり、金属に接触した状態で電源を投入しないでください。
- ●定格を越える電源を加えないでください。
- ■ノイズの多い環境での動作は保証しかねますのでご了承ください。
- ■連続的な振動(車載等)や衝撃が発生する環境下でのご使用は、製品寿命を縮め、故障が発生しやくなりますのでご注意ください。
- ■発煙や発火、異常な発熱があった場合には、すぐに電源を切ってください。
- ■本製品を仕様範囲を越える条件において使用した場合、故障の原因となりますので、ご注意ください。
- ■本書に記載される製品および技術のうち、「外国為替および外国貿易法」に定める規制貨物等(技術)に該当するものを輸出または 国外に持ち出す場合には同法に基づく輸出許可が必要です。
- ■本製品に付属するマニュアル、回路図の著作権は株式会社アルファプロジェクトが保有しております。これらを無断で転用、掲載、 譲渡、配布することは禁止します。

## **保証**

- ■保証期間内において、本マニュアル等に記載の注意事項に従い正常な使用状態で故障した場合、保証対象といたします。
- ■製品保証の内外を問わず、製品を運用した結果による、直接的および間接的損害については、弊社は一切補償いたしません。
- ■保証対象は、製品本体とします。ソフトウェア・マニュアル・消耗品・梱包箱は保証対象外とさせていただきます。
- ■本保証は日本国内においてのみ有効です。海外からのご依頼は受付しておりません。
- ■製品保証規定の詳細につきましては、添付の保証書等またはホームページをご覧ください。

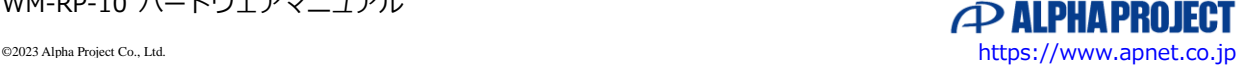

WM-RP-10 ハードウェアマニュアル

# **内蔵ソフトウェアについて**

本製品には、ドライバおよびプロトコルスタックが内蔵されています。

弊社で十分な検証を実施しておりますが、全てのネットワーク環境、使用方法において動作、互換性および性能を保証する ものではございませんので、あらかじめご了承ください。お客様の環境で十分テストを実施のうえ、運用をお願いたします。 なお、不具合については、モジュールメーカーのファームウェア更新に拠る対応となります。

# **参考資料**

弊社ホームページより、RS9113 関連資料がダウンロードできますので、本マニュアルと合わせてご覧ください。

 「RS9113\_Module\_Family\_Datasheet」 「RS9113-WiseConnect-Software-PRM」 「RS9113-WiSeConnect-API-Guide」 「RS9113-WiseConnect-BT-Classic-Software-PRM-API-Guide」 「RS9113-WiseConnect-BLE-Software-PRM-API-Guide」

# **参考URL**

下記の URL に本製品に関連するデバイスおよび規格の情報が掲載されておりますので、参考にしてください。

■SiliconLaboratories <https://www.silabs.com/>

\* 参考資料について

・各社の各種ドキュメント、及び Web サイト URL は、予告なく変更されることがあります。

・各社の IC に関するお問い合わせは、各社のお問い合わせ窓口宛にお願いします。

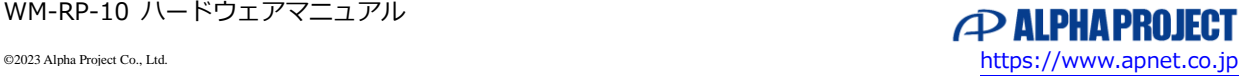

# **WM Series**

目次

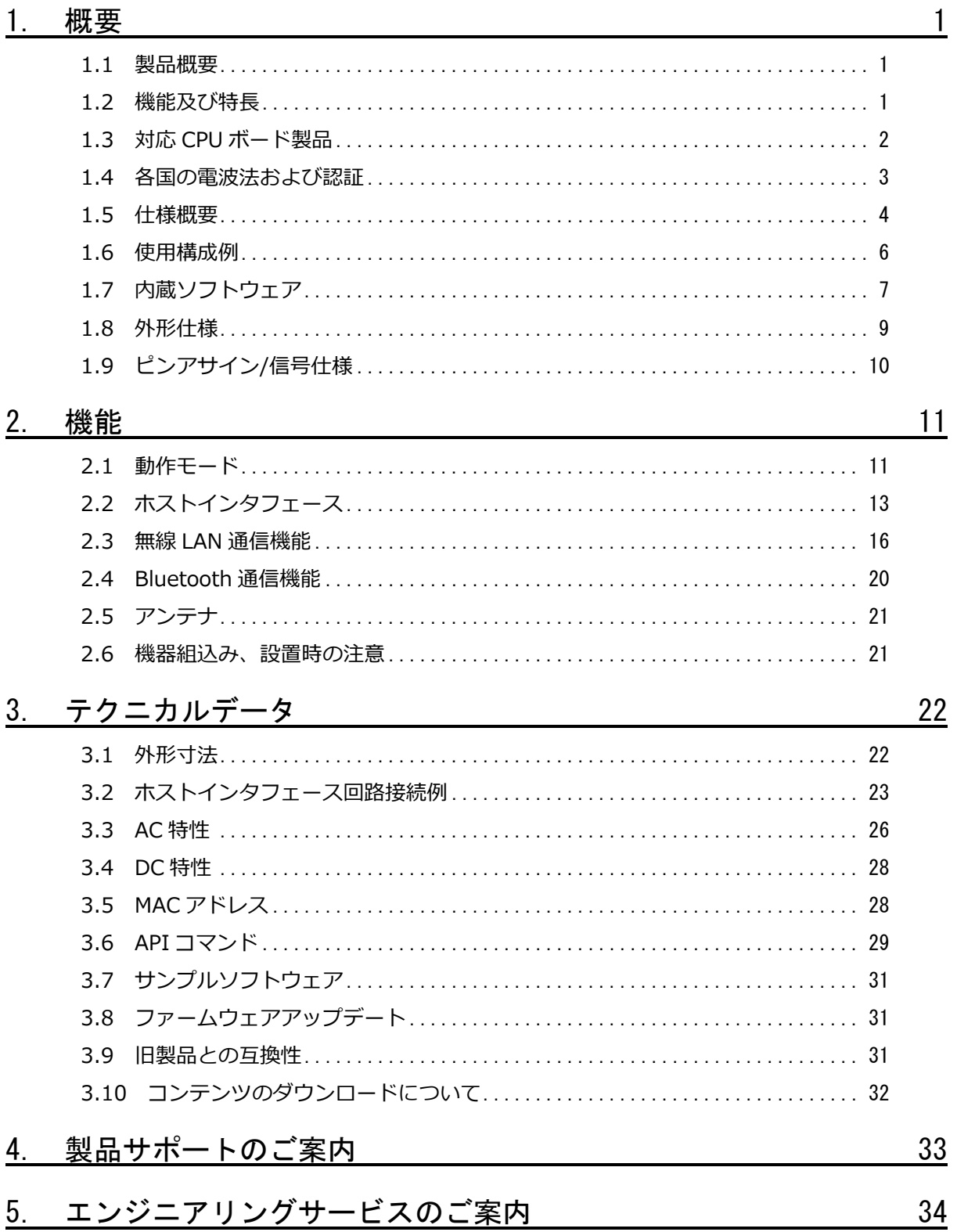

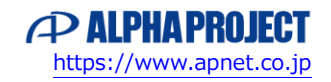

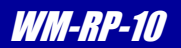

# <span id="page-4-0"></span>1. 概要

#### <span id="page-4-1"></span>1.1 製品概要

WM-RP-10 は、IEEE802.11a/b/g/n および Bluetooth4.0 デュアルモード準拠した無線 LAN/Bluetooth モジュールです。 無線 LAN 通信および Bluetooth 通信に必要なハードウェアに加え、ドライバやプロトコルスタックなどのソフトウェアを 内蔵しており、ホスト CPU からのコマンドベースの制御のみで通信を行うことができます。 ホスト CPU とのインタフェースは、汎用性の高い非同期 UART インタフェースと SPI を採用しており、各種マイコンとの

接続も容易です。 本製品は国内電波法認証(工事設計認証)のほか、FCC(米国)、IC(カナダ)、CE(欧州)の各認証も取得済みですので、お客様は

認証手続きが不要で、製品にそのまま組み込んでお使いいただくことができます。

## <span id="page-4-2"></span>1.2 機能及び特長

- **無線 LAN+Bluetooth のコンボモジュール** 無線 LAN と Bluetooth の機能を同時に実現できます。(\*1)
- **802.11b/g/n(2.4GHz)と 802.11a(5GHz)のデュアルバンドに対応** 無線 LAN は 802.11b/g/n(2.4GHz 帯)に加え、802.11A(5GHz 帯)にも対応しているので、電波干渉の影響を受けにくく、 安定した通信を期待できます。
- Bluetooth 4.0 デュアルモードに対応 BluetoothClassic(EDR V2.1)と BluetoothLowEnergy に対応しているので、幅広い用途に対応できます。
- **ソフトウェア内蔵で、低コストで開発が容易**

無線チップのデバイスドライバとプロトコルスタックを内蔵しているので、ライセンスが必要なドライバや、ミドルウェア が不要で、低コストで容易に開発が可能です。また、ホストコントローラへの負荷が低く、非力なマイクロプロセッサで も制御が可能です。

#### **■ エンタープライズセキュリティ対応**

無線 LAN は一般的な WPA/WPA2-Personal のほか、エンタープライズセキュリティ WPA/WPA2-Enterprise(802.1X)に も対応しています。

■ **UART と SPI インタフェースに対応**

ホスト-モジュール間の通信形式に UART インタフェースと SPI インタフェースの両方に対応しています。

#### ■ 技術適合証明認証済み

日本国内における技術基準適合証明の認証を取得しています。また、欧州 ETSI、米国 FCC、カナダ IC の認証も取得 しています。

■ **小型基板**

基板サイズは、31 x 25 mm と小型です。

\*1 無線 LAN と Bluetooth 機能の同時使用の組み合わせには一部制限があります。詳しくは「2.機能」を参照してください。

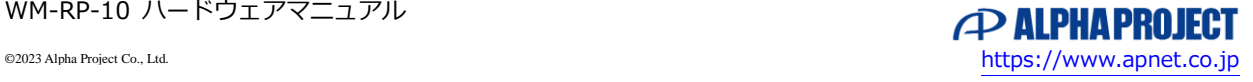

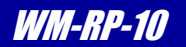

# <span id="page-5-0"></span>1.3 対応 CPU ボード製品

下記の弊社 CPU ボード製品には、無線 I/F 用コネクタが実装されており、本製品を搭載することができますので、 簡単にご利用いただくことができます。本製品の評価などでもご利用ください。

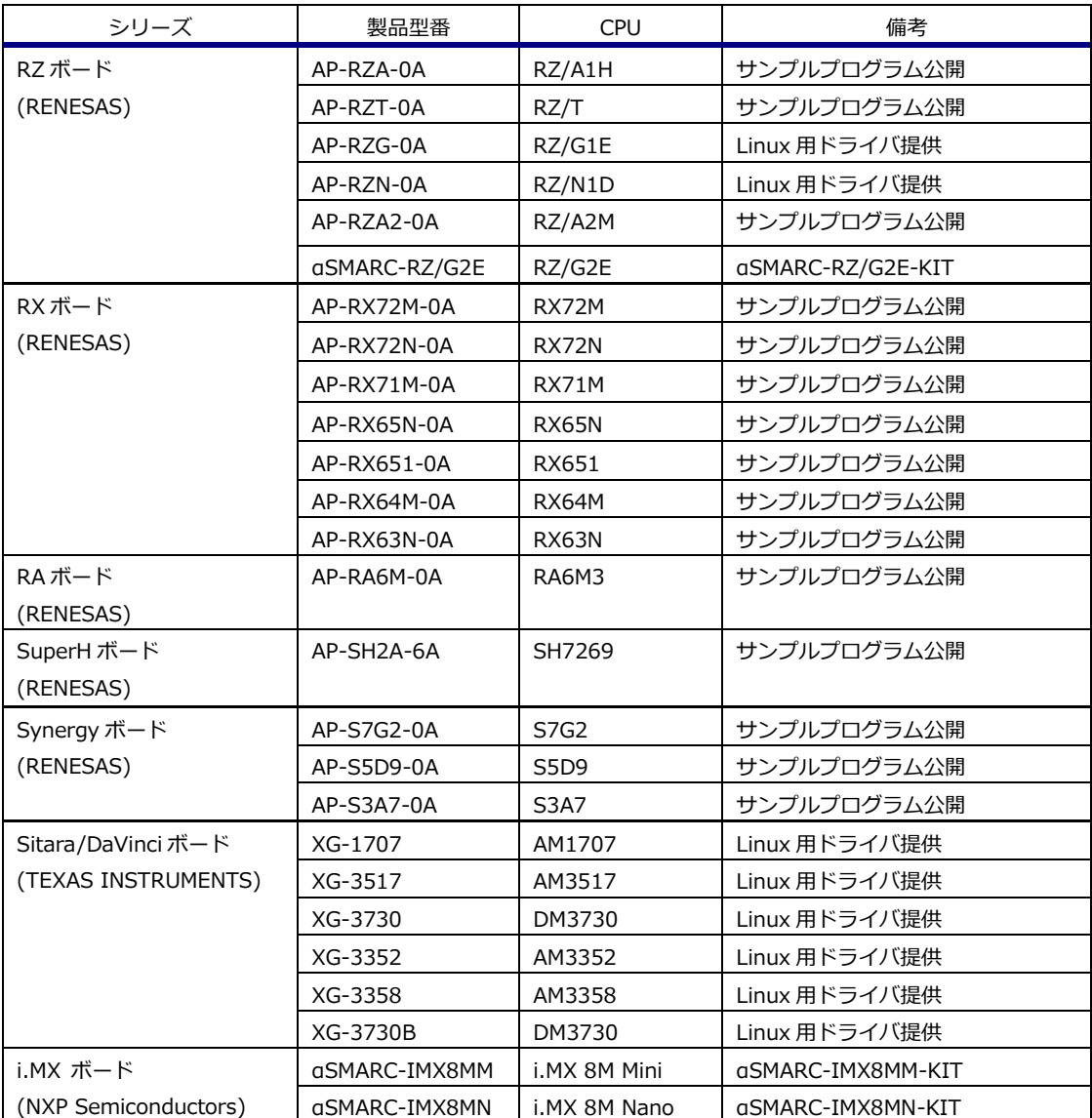

**Table 1.3-1 対応 CPU ボード製品一覧** (2023 年 10 月現在 予定含む)

最新の情報は弊社ホームページをご覧ください。

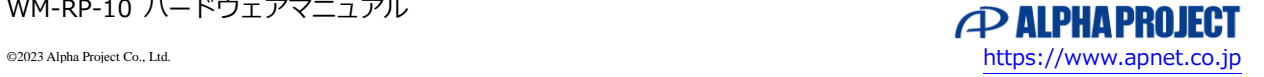

WM-RP-10 ハードウェアマニュアル

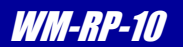

## <span id="page-6-0"></span>1.4 各国の電波法および認証

WM-RP-10 は下記の認証を取得しており、本製品を組み込んだ最終製品での RF 試験は免除されます。

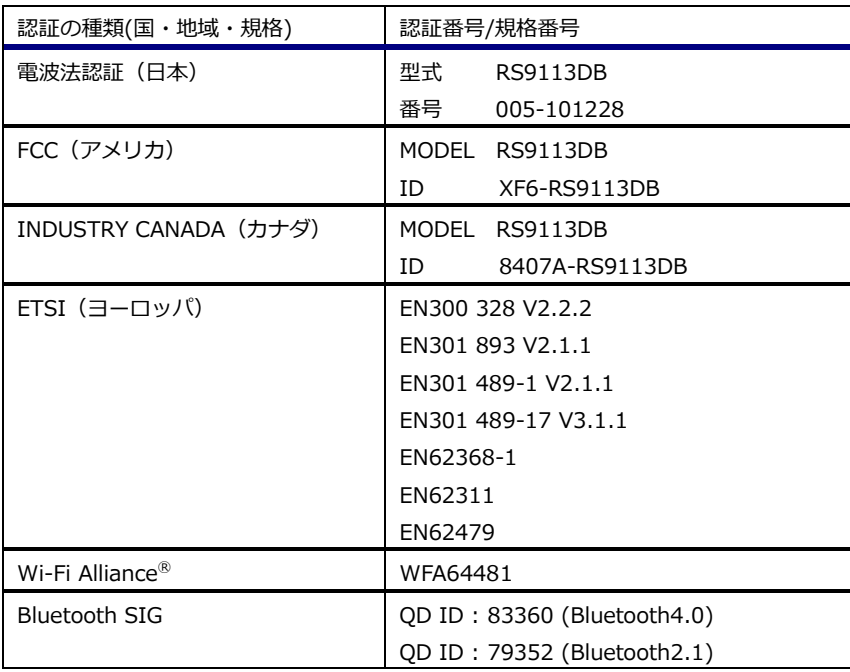

#### **Table 1.4-1 各種認証番号一覧(2021 年 8 月現在)**

※ 海外での使用時には、必ず仕向け先の電波規制に基づいた上でご利用ください。 上記以外の国・地域においては、お客様にて認証を取得する必要があります。 また、上記の国・地域においても、機器の使用方法によって SAR 等の試験が必要な場合があります。

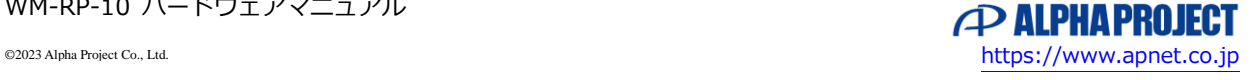

**P ALPHAPROJECT** 

## <span id="page-7-0"></span>1.5 仕様概要

WM-RP-10 仕様

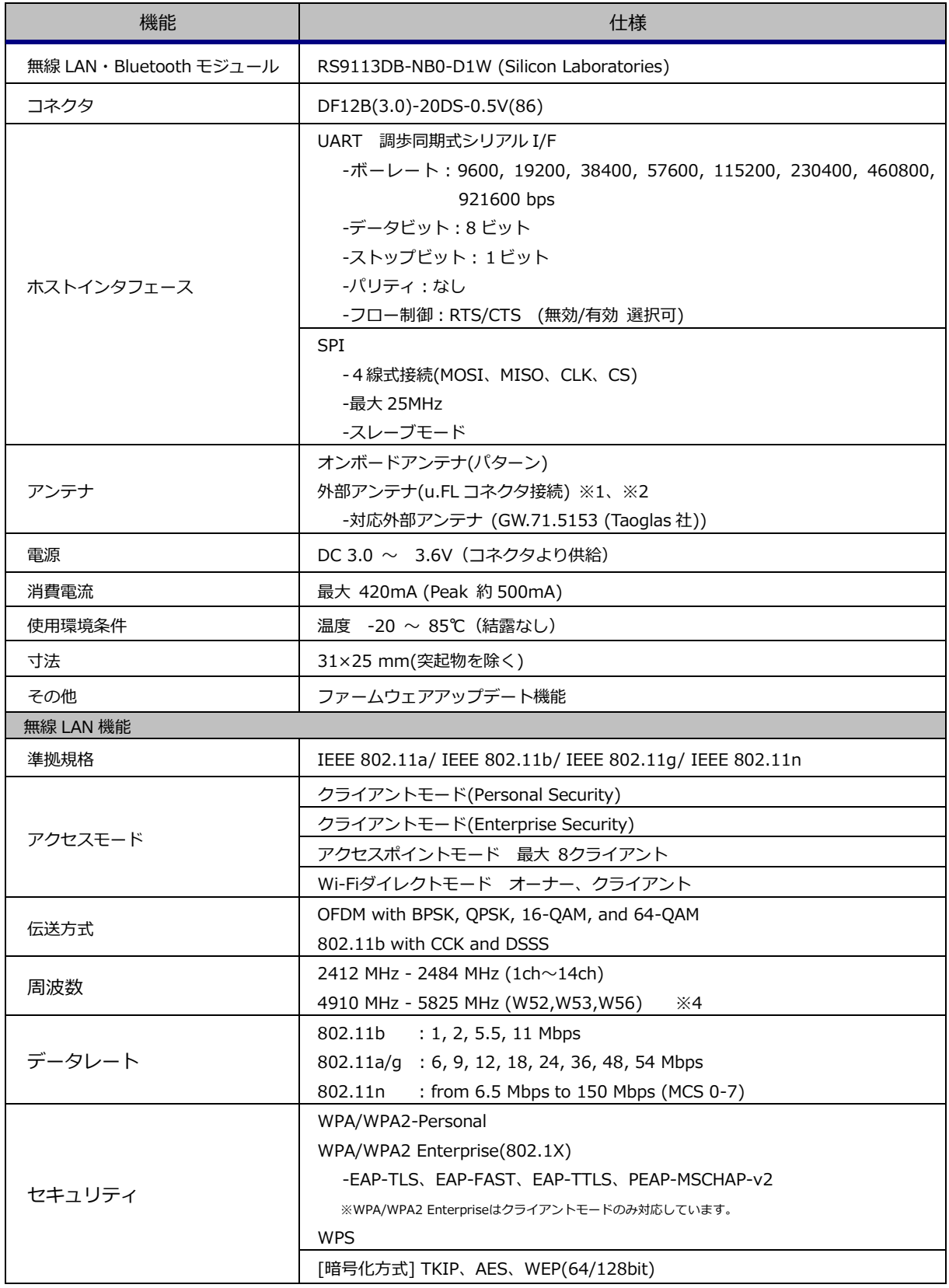

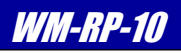

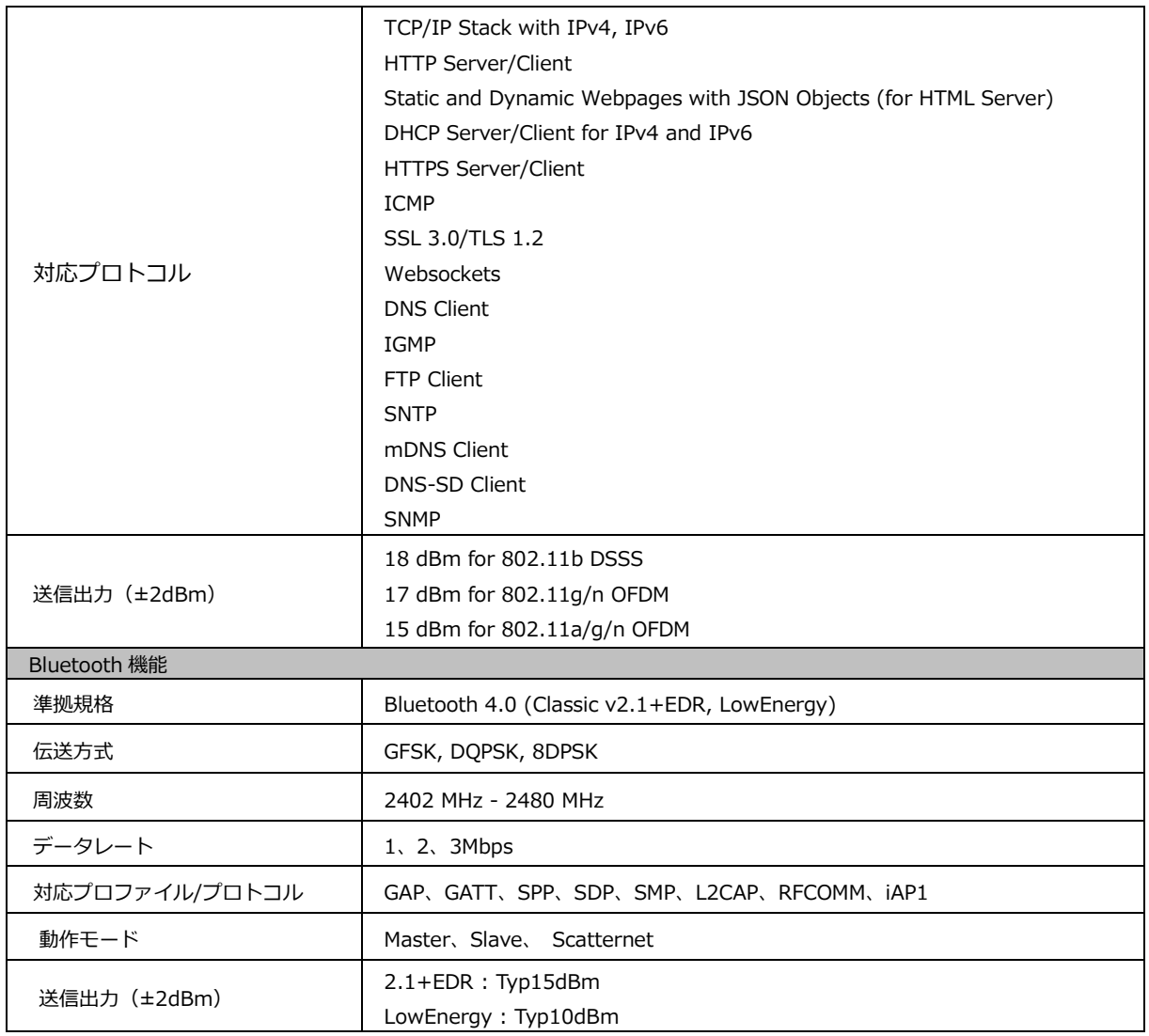

#### **Table 1.5-1 仕様概要**

※1 詳細仕様は、Silicon Laboratories 社の RS9113 の製品ホームページをご参照ください。

<https://www.silabs.com/>

- ※2 外部アンテナは、国内でのみ使用が可能です。(工事設計認証取得済み)。指定型番以外のアンテナはご利用できません。 海外での外部アンテナの使用については、本製品ではサポートしていません。
- ※3 オンボードアンテナと外部アンテナの同時使用はサポートしていません。
- ※4 W53,W56 はクライアントモードのみに対応

注) 2019 年 10 月時点の仕様です。

仕様は、RS9113DB のファームウェアアップデートなどにより、将来変更される可能性があります。

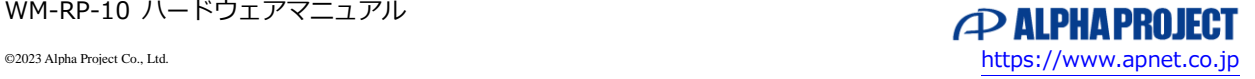

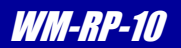

## <span id="page-9-0"></span>1.6 使用構成例

本製品は、無線 LAN と Bluetooth に対応し、さまざまなネットワーク環境やデバイス接続に対応することができます。

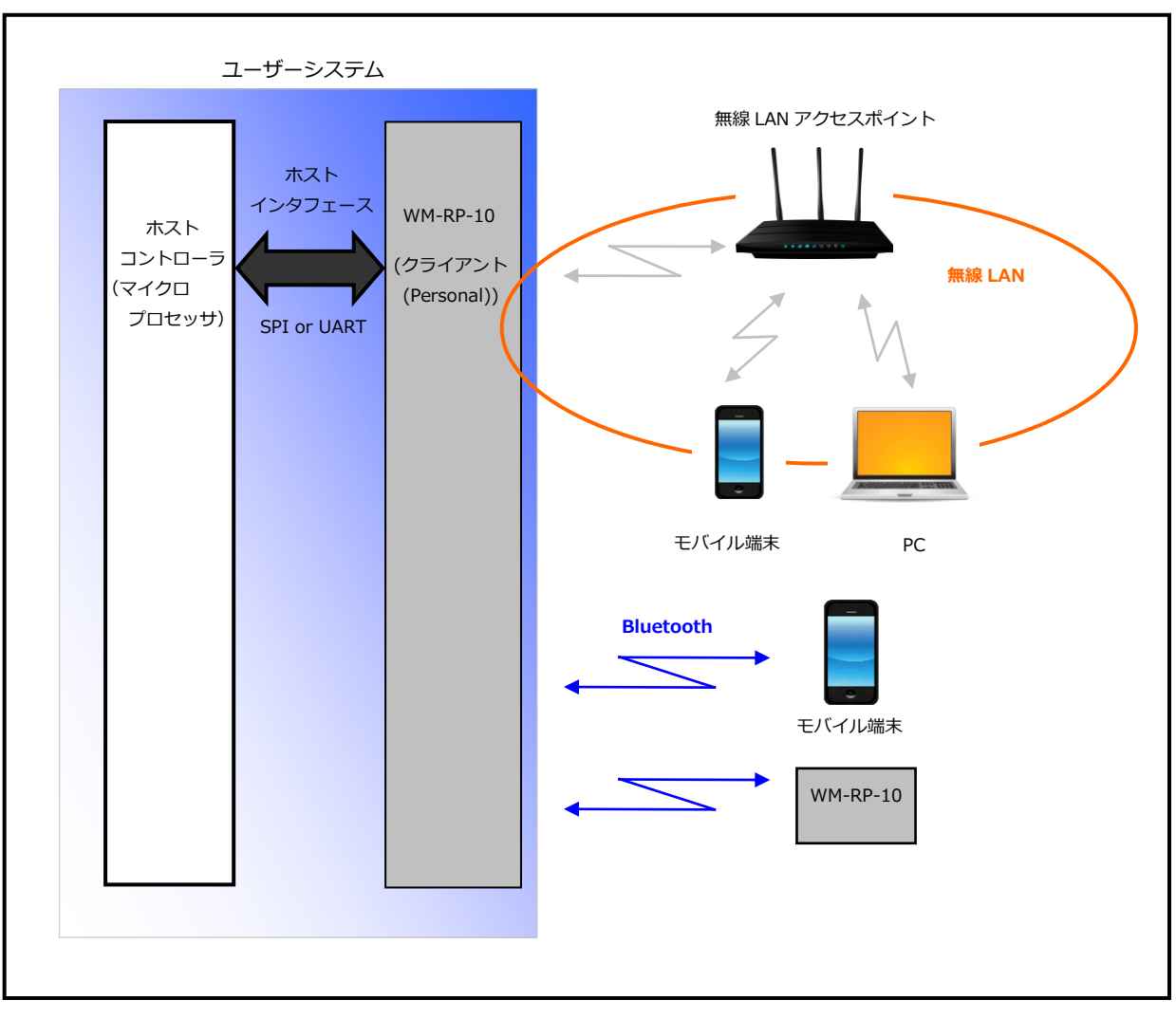

**Fig 1.6-1 WM-RP-10 の接続構成例**

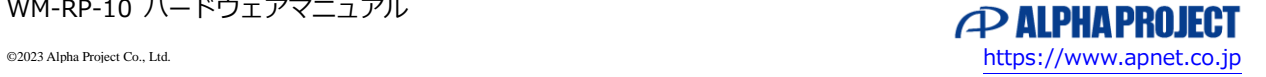

WM-RP-10 ハードウェアマニュアル

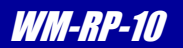

## <span id="page-10-0"></span>1.7 内蔵ソフトウェア

#### 1.7.1 内蔵ソフトウェアの概要

本製品には、ドライバやプロトコルスタックなど、無線通信を制御するソフトウェアが内蔵されており、 ホストコントローラからは、コマンド制御のみで容易に通信が実現できます。

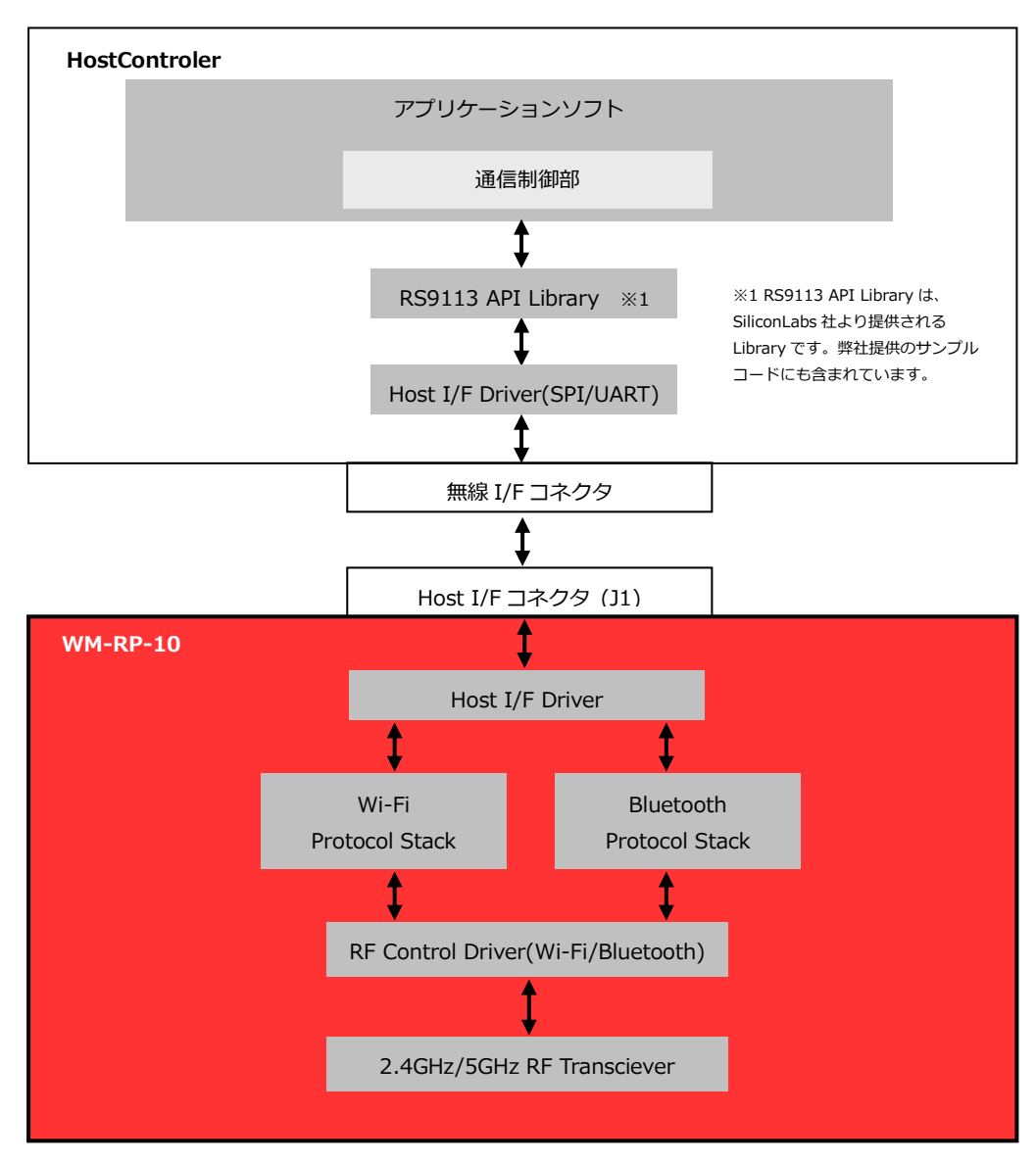

**Fig 1.7-1 WM-RP-10 構成概念図**

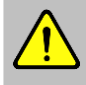

本製品には、ドライバおよびプロトコルスタックが内蔵されています。

弊社で十分な評価、テストを実施しておりますが、全てのネットワーク環境、使用方法において動作、互換性および性能 を保証するものではありませんので、あらかじめご了承ください。お客様の環境で十分テストを実施のうえ、運用をお願 いたします。なお、不具合については、モジュールメーカーのファームウェア更新に拠る対応となります。

**P ALPHAPROJECT** 

## 1.7.2 TCP/IP バイパスモード

本製品は内蔵ソフトウェアにより、コマンドベースで、容易に無線 LAN の TCP/IP 通信が実現可能ですが、Linux システム などでホストコントローラに TCP/IP スタックが実装されている場合は、本製品の「TCP/IP バイパスモード」で使用する ことで、自由度の高いシステムを構築することができます。

TCP/IP バイパスモードは、モジュール内のプロトコルスタックをバイパスして、パケット通信を行うモードで、TCP/IP より上位層の通信は全てホストコントローラ側で実装します。

TCP/IP バイパスモードへの切替はコマンドで行います。詳細は、**「Software Programming Reference Manual」**を ご覧ください。

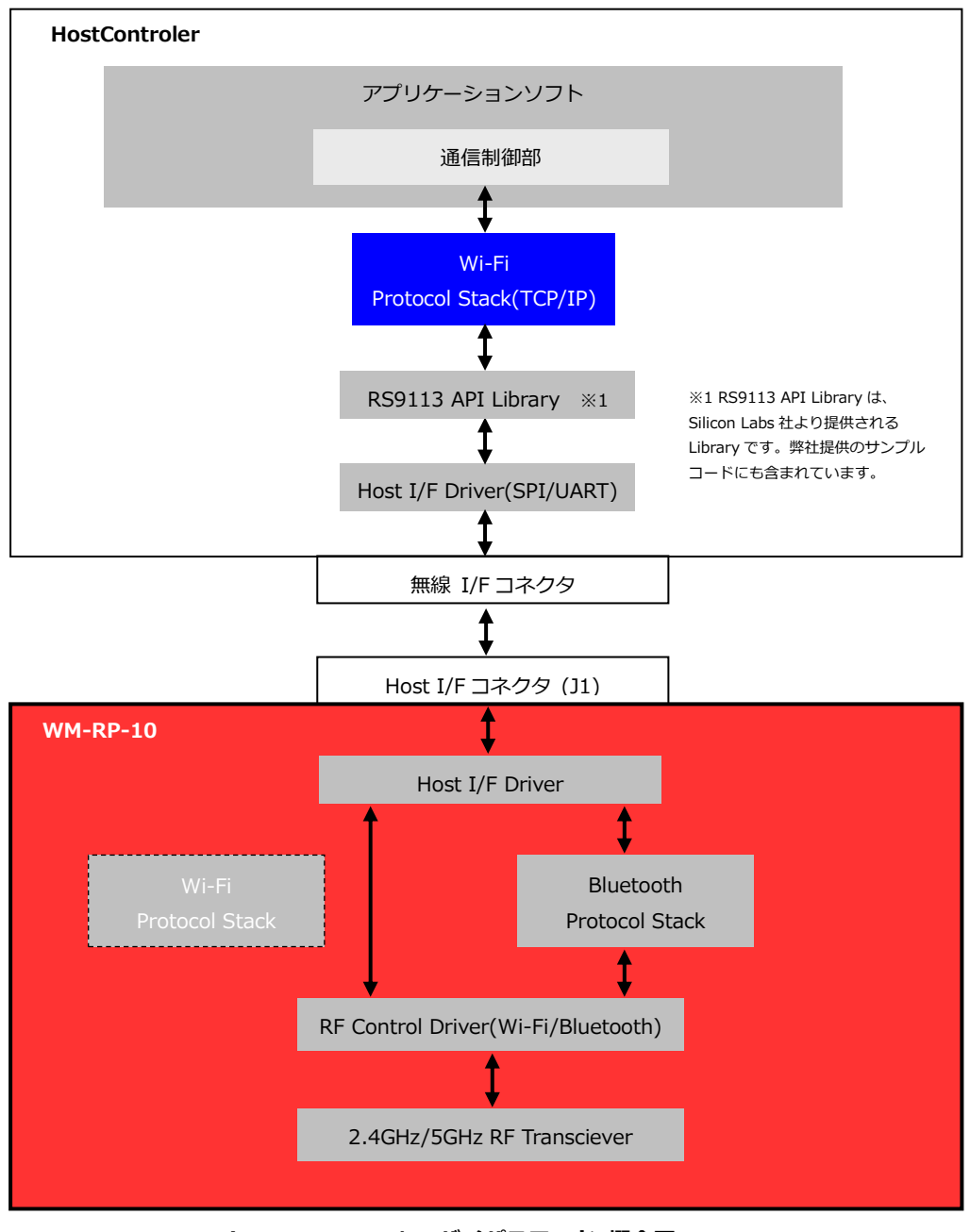

**Fig 1.7-2 TCP/IP バイパスモード 概念図**

**P ALPHAPROJECT** 

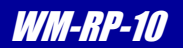

## <span id="page-12-0"></span>1.8 外形仕様

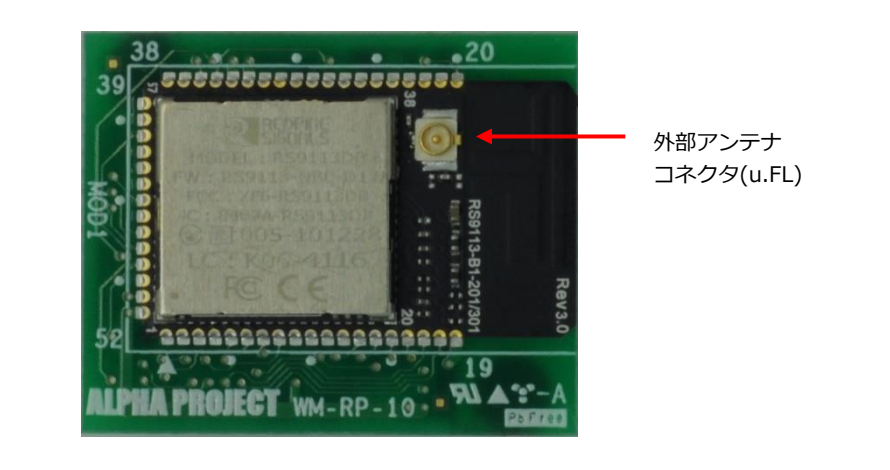

**部品面**

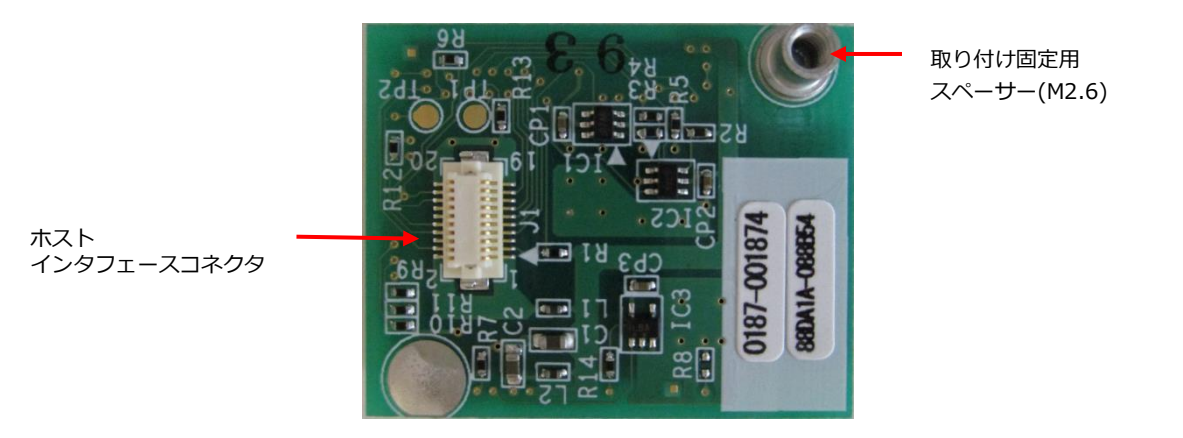

**裏面**

**Fig 1.8-1 外形図**

| 部品番号 | 型番/メーカー                            | 用涂             | 備考         |
|------|------------------------------------|----------------|------------|
|      | DF12B(3.0)-20DS-0.5V(86)<br>/ヒロセ電機 | ホストインタフェースコネクタ | $\times 1$ |
|      | u.FL コネクタ                          | 外部アンテナ用コネクタ    |            |

#### **Table 1.8-1 コネクタ、スイッチ一覧**

※1 基板背面に位置します。詳細な位置に関しては「3.テクニカルデータ」を参照してください。

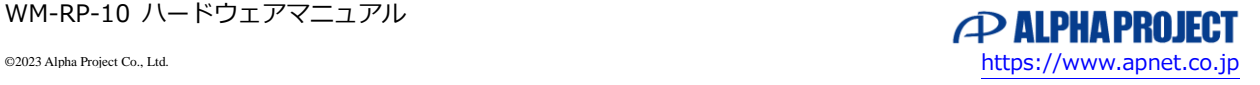

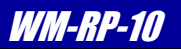

# <span id="page-13-0"></span>1.9 ピンアサイン/信号仕様

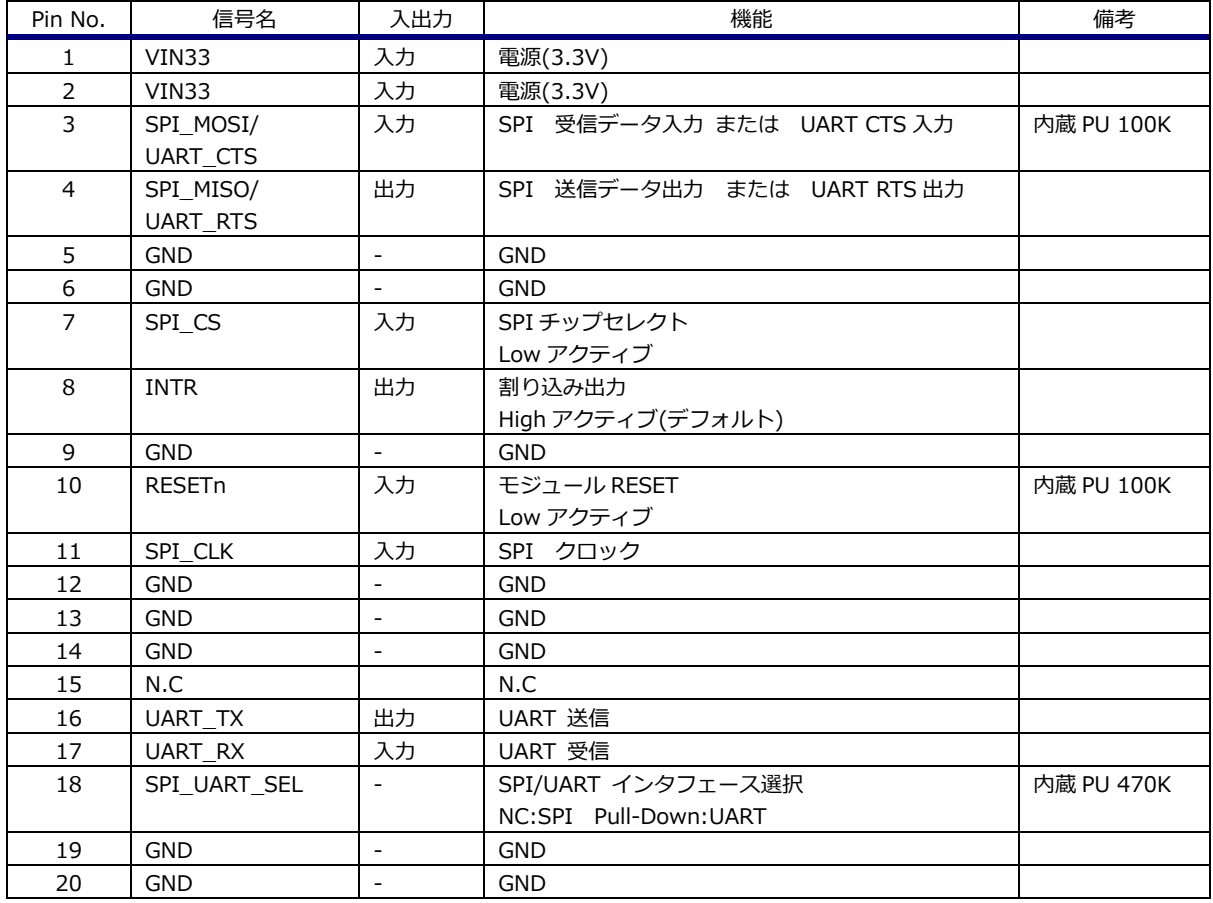

#### **Table 1.9-1 ホストインタフェースコネクタ(J1)信号**

| パラメータ                  | Min.   | Typ. | Max. | 単位 |
|------------------------|--------|------|------|----|
| 入力ハイレベル電圧              |        |      | 3.6  |    |
| 入力ローレベル電圧              | $-0.3$ |      | 0.8  |    |
| 出力ハイレベル電圧              | 2.4    |      |      |    |
| 出力ローレベル電圧              |        |      | 0.4  |    |
| 入力リーク電流(at 3.3V or 0V) |        |      | ±10  | uA |
| 電源                     | 3.0    | 3.3  | 3.6  |    |

**Table 1.9-2 ホストインタフェース信号 DC 特性**

PU:プルアップ PD:プルダウン

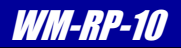

# <span id="page-14-0"></span>2. 機能

## <span id="page-14-1"></span>2.1 動作モード

#### 2.1.1 動作の組み合わせ

WM-RP-10 は、WiFi と Bluetooth をサポートしており、以下の組み合わせより選択します。 動作の組み合わせはコマンドで設定します。

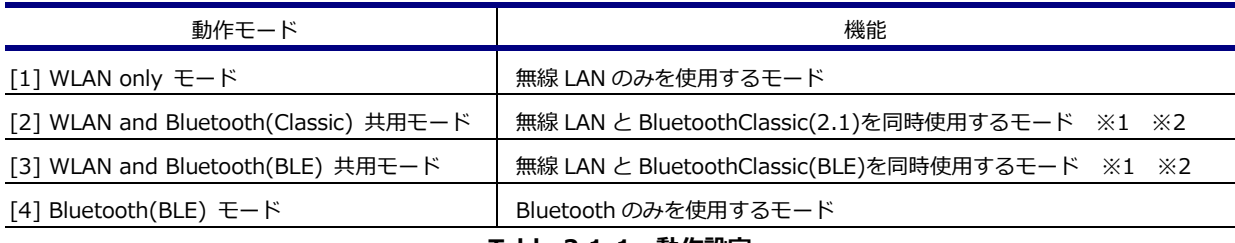

**Table 2.1-1 動作設定**

※1 無線 LAN は TCP/IP Bypass モードのみ対応します。内蔵 TCP/IP スタックは利用できません。

※2 無線 LAN の WiFi クライアント(Enterprise)には対応していません。

#### 2.1.2 無線 LAN の動作モード

無線 LAN は、クライアント、アクセスポイント、Wi-Fi Direct™の各動作モードをサポートしています。 無線 LAN の動作モードは、コマンドで設定します。

| 無線 LAN 動作モード                       | 機能                               |
|------------------------------------|----------------------------------|
| ①Wi-Fi クライアントモード (Personal)        | 標準的なセキュリティに対応したクライアントモードです。      |
| ②Wi-Fi Direct™ モード                 | Wi-Fi Direct 機器同士を直接接続するモードです。   |
| ③Wi-Fi クライアントモード (Enterprise)      | エンタープライズセキュリティに対応したクライアントモードです。※ |
|                                    |                                  |
| ④ Wi-Fi アクセスポイントモード                | アクセスポイントとして動作するモードです。            |
|                                    | 最大8台までのクライアント機器を接続可能です。          |
| $\circ$ PER $E - F$ (RF test mode) | RF 認証テストなどで使用するモードです。            |
| ⑥ コンカレントモード(Station + AP)          | クライアントとアクセスポイントを同時に動作させるモードです。   |

**Table 2.1-2 Wi-Fi 通信動作モード**

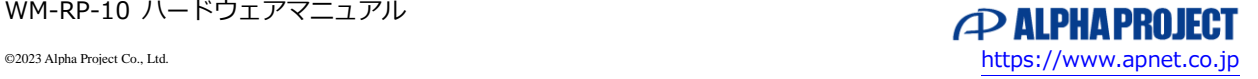

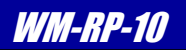

#### 2.1.3 Bluetooth のプロファイル

Bluetooth は、以下のプロファイルをサポートしています。 Bluetooth のプロファイルは、コマンドで設定します。

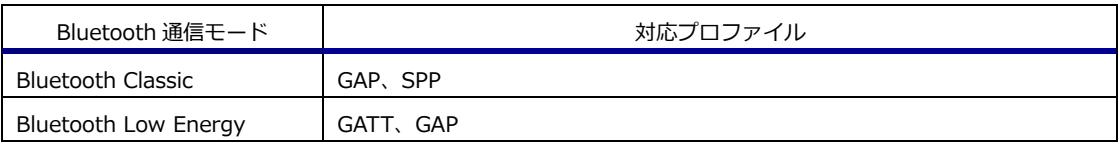

**Table 2.1-3 Bluetooth 対応プロファイル**

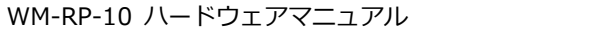

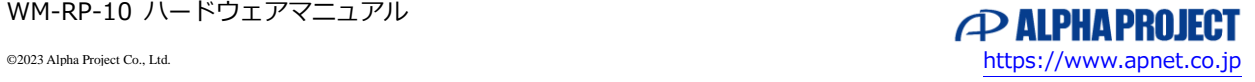

# <span id="page-16-0"></span>2.2 ホストインタフェース

WM-RP-10 は、SPI と UART のホストインタフェースを備えています。ホストコントローラのインタフェースに合わせて 選択してください。なお、ホストインタフェースの種類によって、機能、性能の差異がありますので、ご注意ください。

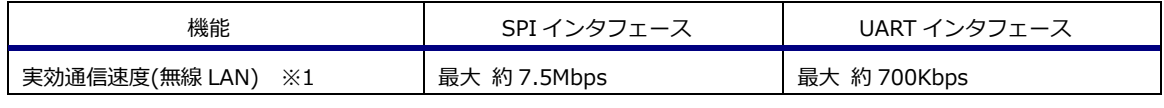

**Table 2.2-1 SPI/UART インタフェース 機能比較**

※1 実効通信速度(ペイロード)は目安です。ハードウェア構成や使用する環境によって異なります。

 使用するインタフェースによって、各端子の接続処理が異なります。 下記の表を参考に接続してください。

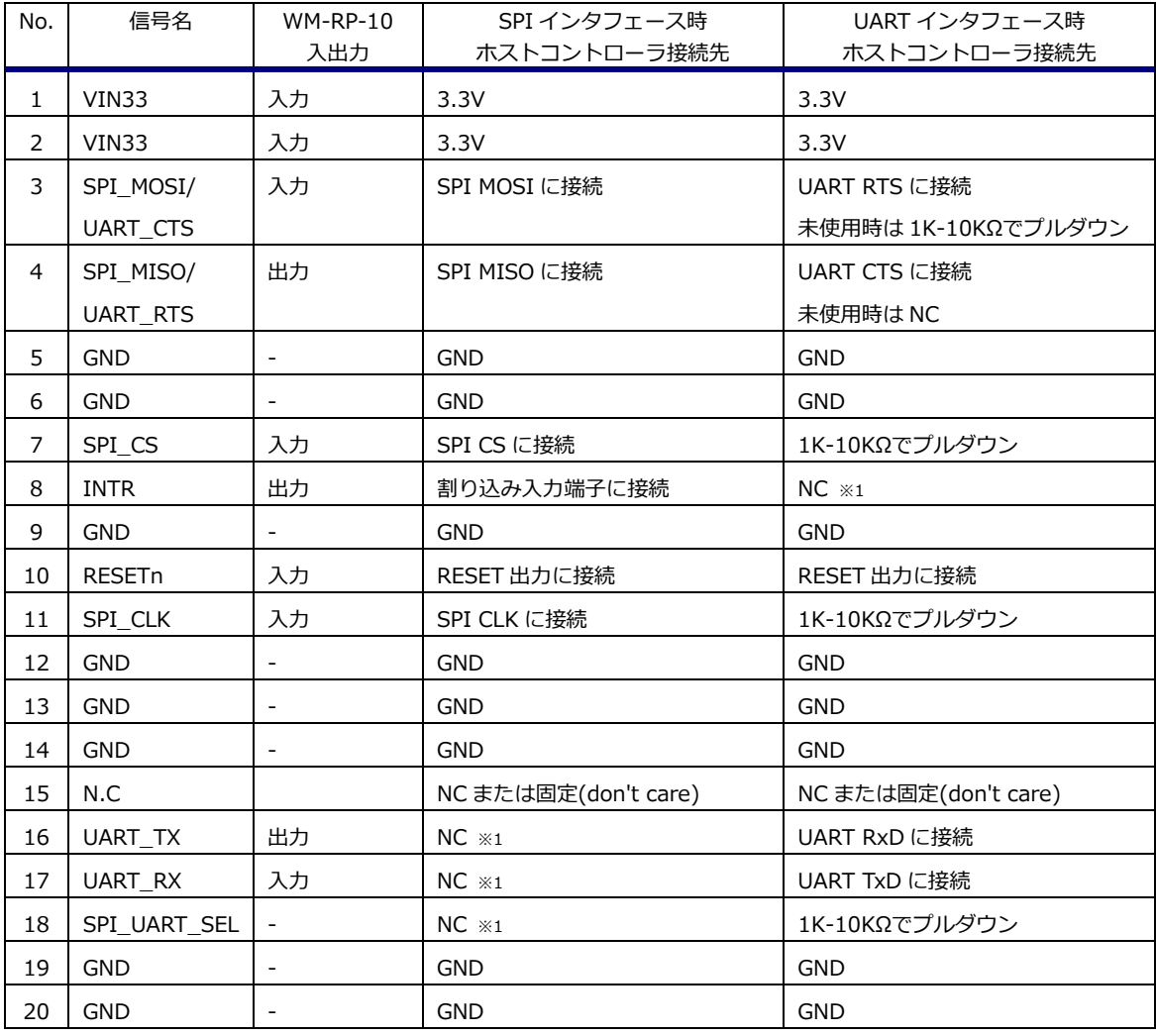

※1 NC は未接続またはハイインピーダンスとしてください。

#### **Table 2.2-2 ホストインタフェース信号の接続**

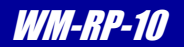

#### 2.2.1 SPI インタフェース

(1)SPI インタフェースフォーマット

WM-RP-10 を SPI インタフェースで制御する場合、下記の仕様に則ってください。

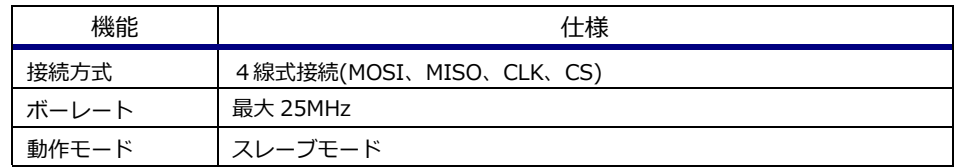

**Table 2.2-3 SPI インタフェース仕様**

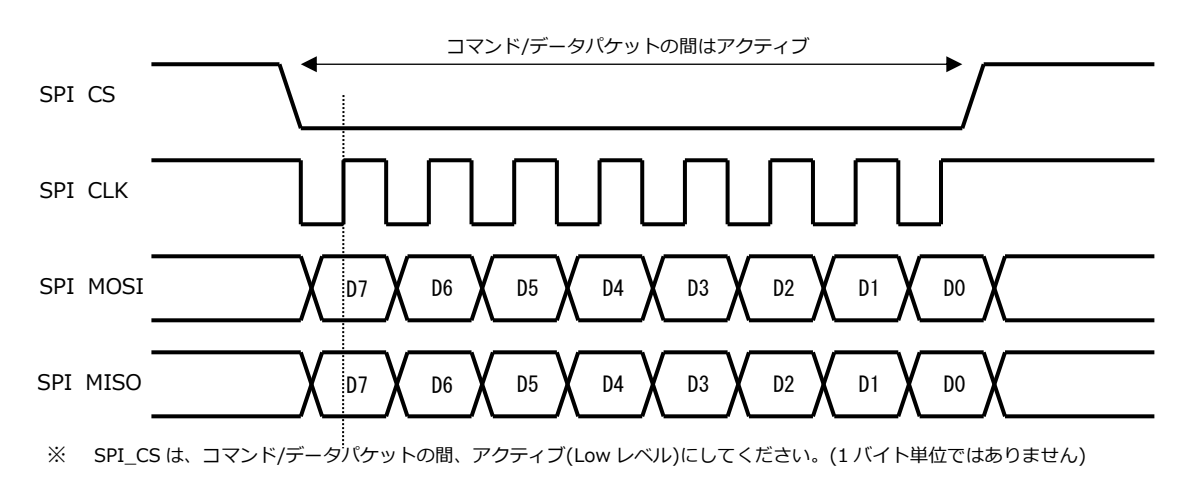

**Fig 2.2-4 SPI 転送フォーマット**

#### (2)SPI 割り込み信号

SPI インタフェースではホストに対する割り込み信号 INTR を使用します。

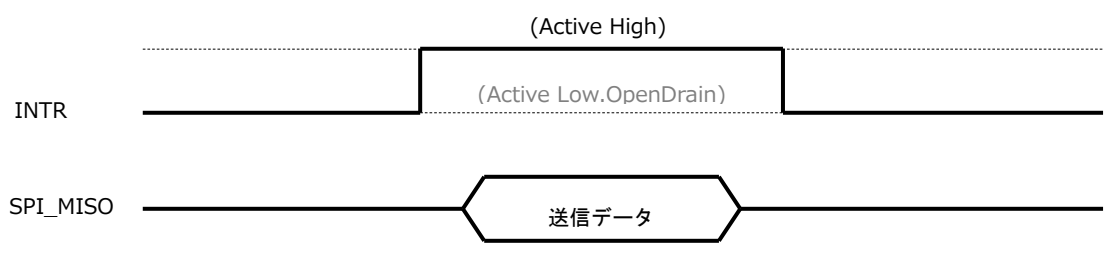

**Fig 2.2-5 INTR 出力**

WM-RP-10 は、SPI インタフェース時にホストコントローラへの送信データがある場合やスリープからの復帰時に、 INTR をアクティブにします。ホストコントローラは、割り込み受付後、WM-RP-10 からの送信データを受信します。 INTR は、レベル出力で、アクティブハイ(デフォルト)、アクティブロー、オープンドレイン出力に設定できます。

設定はコマンドで行います。通常は、デフォルト設定のアクティブハイで使用してください。 詳細は、**「Software Programming Reference Manual」**をご覧ください。

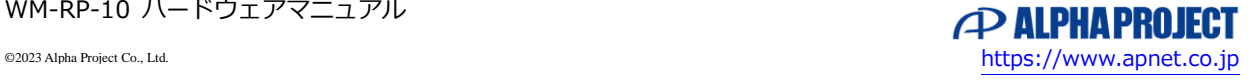

WM-RP-10 ハードウェアマニュアル

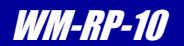

#### 2.2.2 UART インタフェース

(1) UART インタフェースタイミング

WM-RP-10 を UART インタフェースで制御する場合、下記の仕様に則ってください。

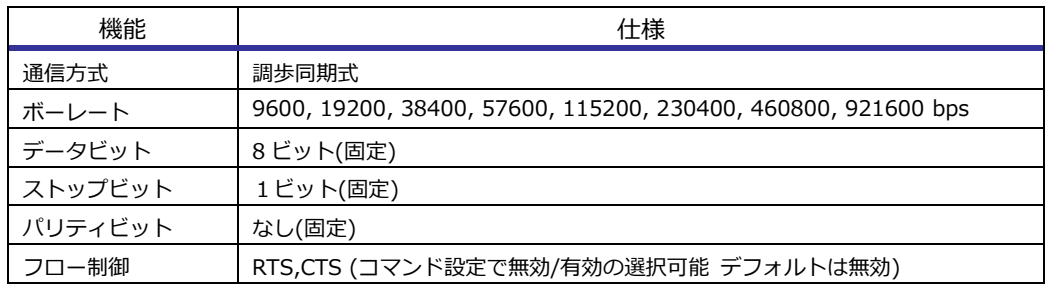

**Table 2.2-6 UART インタフェース仕様**

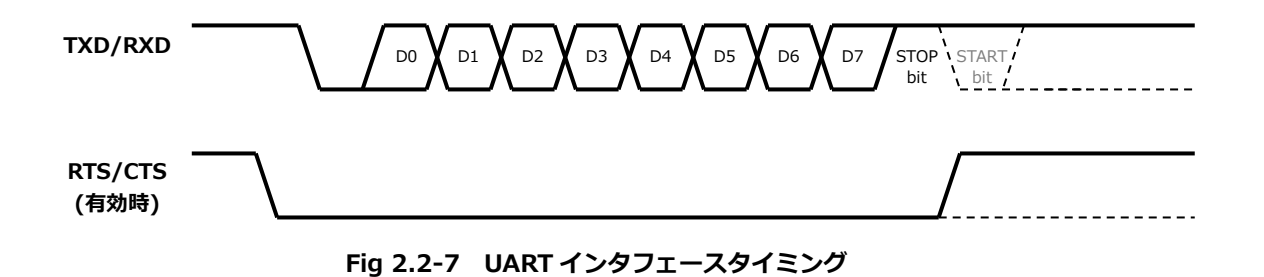

(2)フロー制御

UART インタフェースでは RTS/CTS によるフロー制御をサポートしています。 デフォルト設定は、フロー制御は無効になっており、所定のコマンドで有効化することができます。 詳細は、**「Software Programming Reference Manual」**をご覧ください。

(3)通信ボーレート

通信ボーレートは、パワーアップ後に、所定のコマンドを送信することで自動で設定されます。 詳細は、**「Software Programming Reference Manual」**をご覧ください。

## <span id="page-19-0"></span>2.3 無線 LAN 通信機能

#### 2.3.1 クライアントモード(Personal Security)

このモードは、パーソナルセキュリティを使って、無線アクセスポイントにクライアントとして接続します。 市販されている無線 LAN アクセスポイントのほとんどが対応しており、クライアントで使用する場合、一般的な接続方法です。

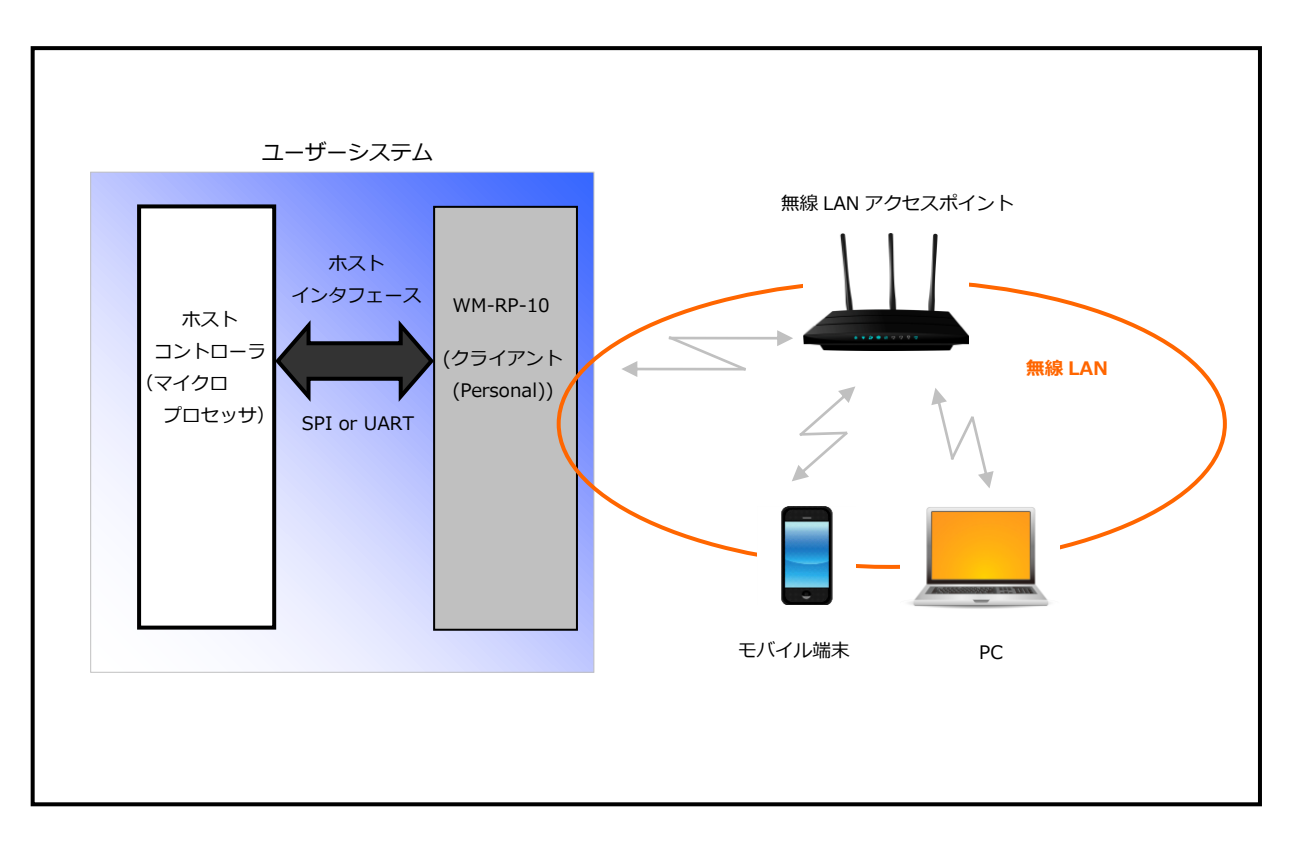

**Fig 2.3-1 クライアントモード(Personal) 接続例**

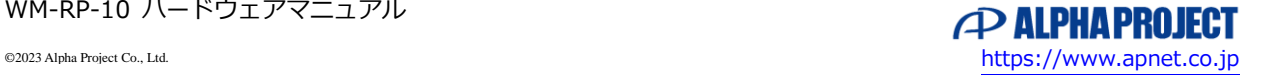

## 2.3.2 クライアントモード(Enterprise Security)

このモードは、エンタープライズセキュリティを使って、無線アクセスポイントにクライアントとして接続します。 無線アクセスポイントもエンタープライズセキュリティに対応している必要があり、高度なセキュリティが必要な環境で使用され ます。

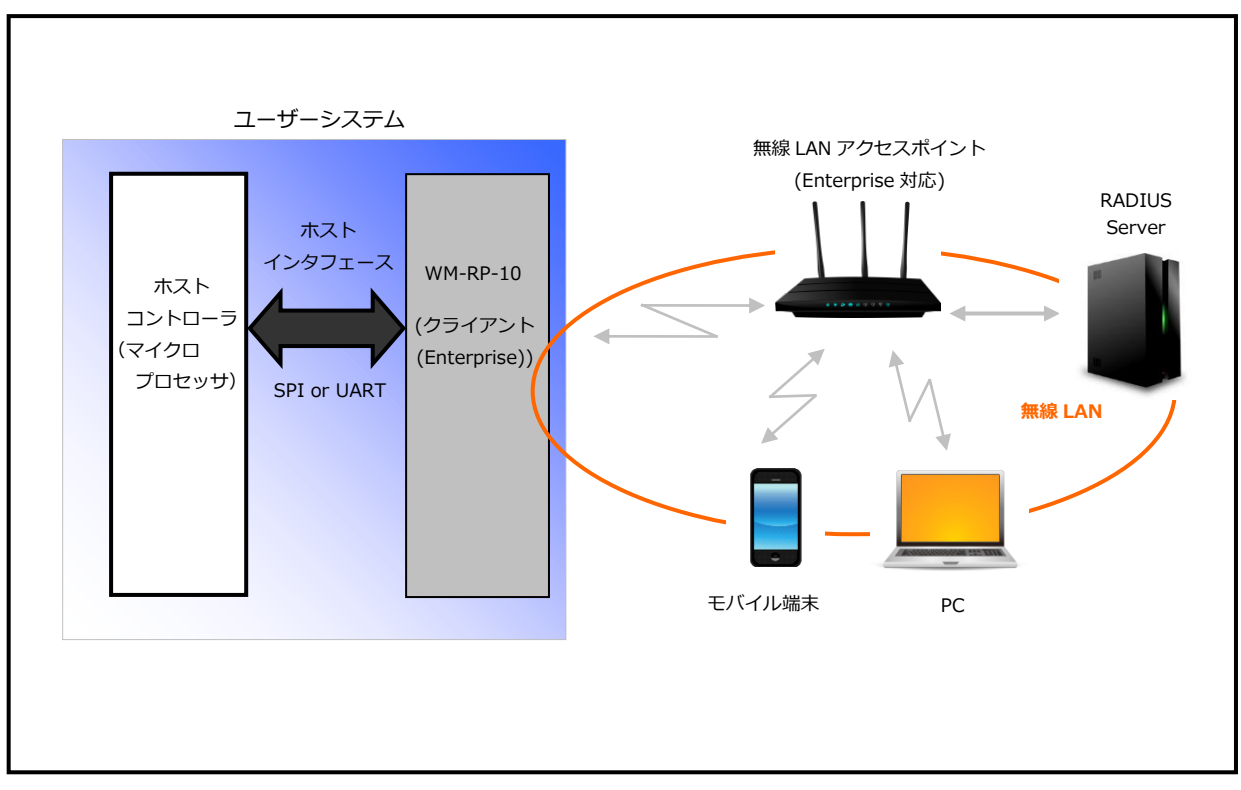

**Fig 2.3-2 クライアントモード(Enterprise) 接続例**

※ 本モードを使用する場合、Bluetooth 機能は同時使用できません。

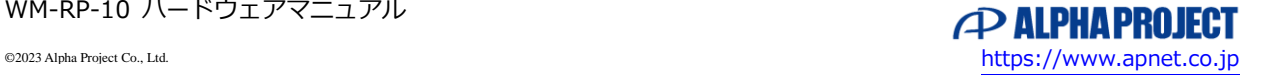

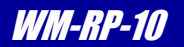

#### 2.3.3 アクセスポイントモード

 このモードは、モジュールが無線アクセスポイントとして機能します。最大 8 台までのクライアントを同時接続できます。 WM-RP-10 とクライアントおよび各クライアント間で通信することができます。

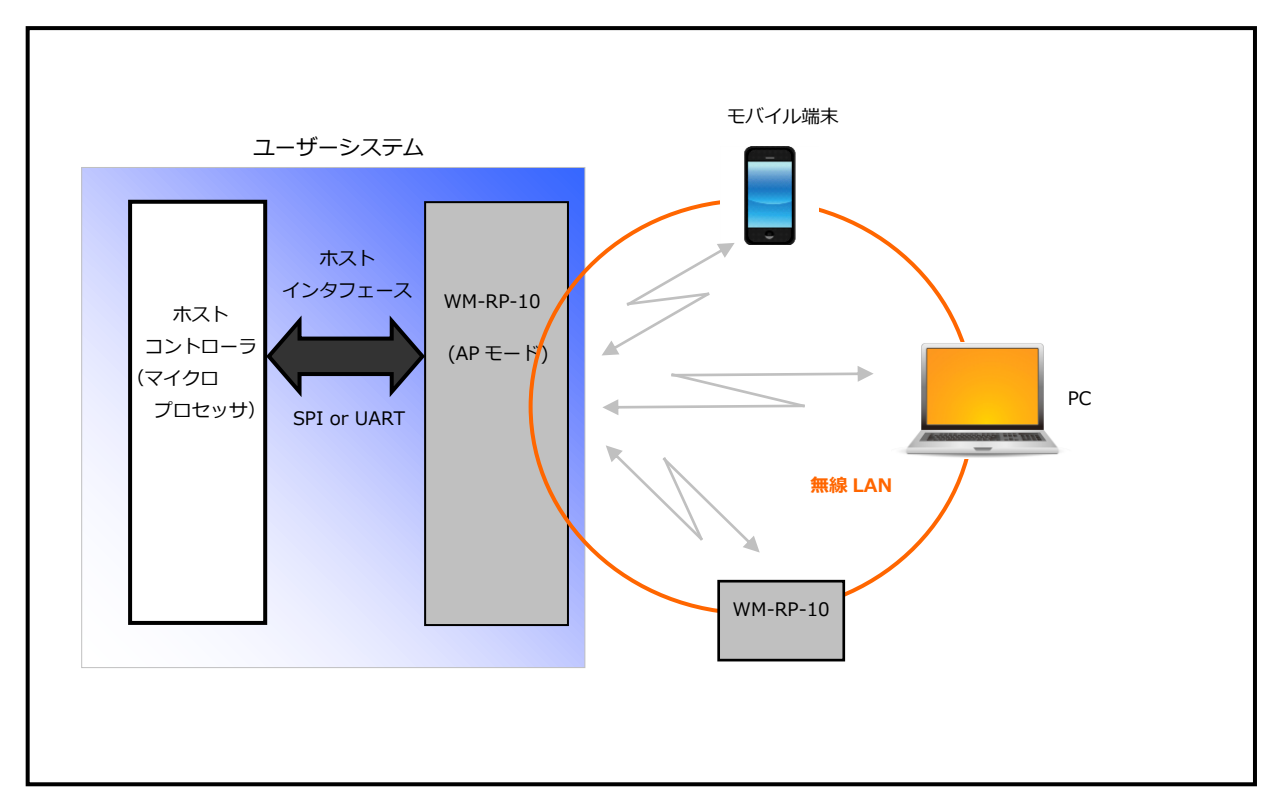

**Fig 2.3-3 アクセスポイントモード 接続例**

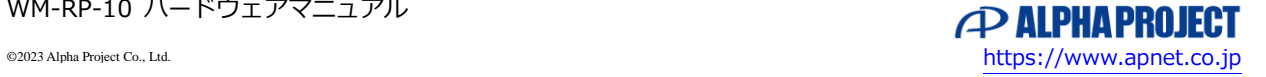

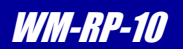

#### 2.3.4 Wi-Fi ダイレクトモード

このモードは、WiFi ダイレクトに対応した機器に直接接続します。 無線アクセスポイントが無い環境でも、接続する機器が Wi-Fi ダイレクトに対応していれば接続することができます。 最大 4 台までの同時接続できます。アクセスポイントモードと比較し、一時的な機器間の接続に向いています。 WM-RP-10 とクライアントおよび各クライアント間で通信することができます。

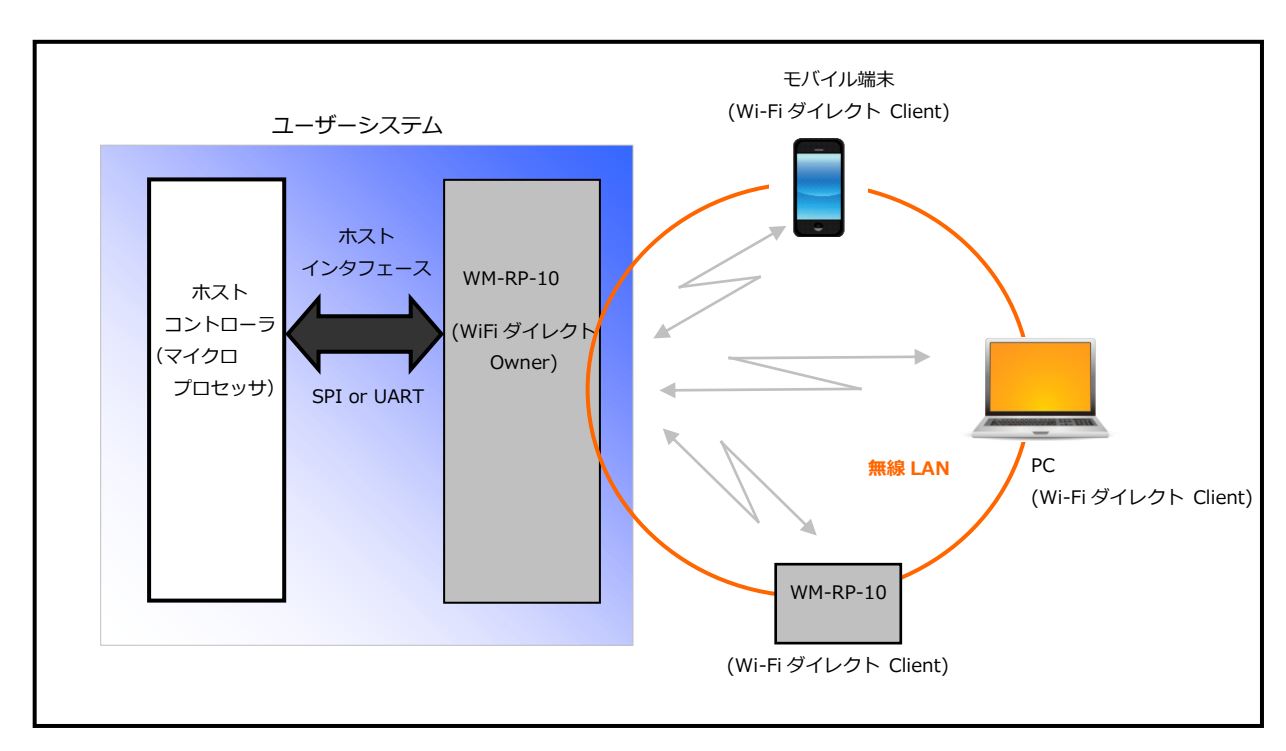

**Fig 2.3-4 Wi-Fi ダイレクト(オーナー)モード 接続例**

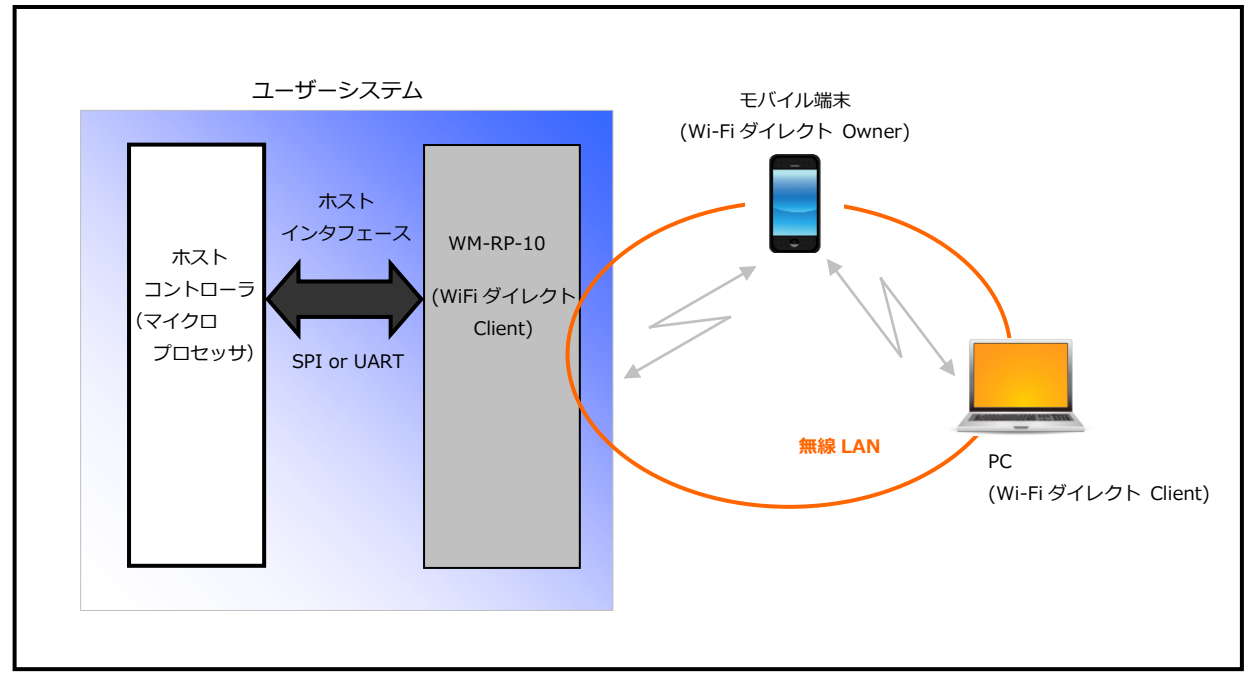

**Fig 2.3-5 Wi-Fi ダイレクト(クライアント)モード 接続例**

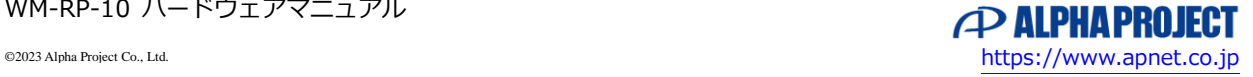

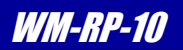

#### <span id="page-23-0"></span>2.4 Bluetooth 通信機能

```
本製品は、Bluetooth4.0 デュアルモードに対応しています。
無線 LAN と同時に使用可能ですが、無線 LAN でエンタープライズセキュリティを使用する場合は、Bluetooth 機能を同時に
使用することはできませんのでご注意ください。
```
#### 2.4.1 Bluetooth Classic(EDR+2.1)

このモードは、Bluetooth Classic に対応した機器に接続します。プロファイルは「GAP」と「SPP」に対応しています。 詳細は**「RS9113 WiseConnect Bluetooth Classic Software Programming Reference Manual」**を参照してください。

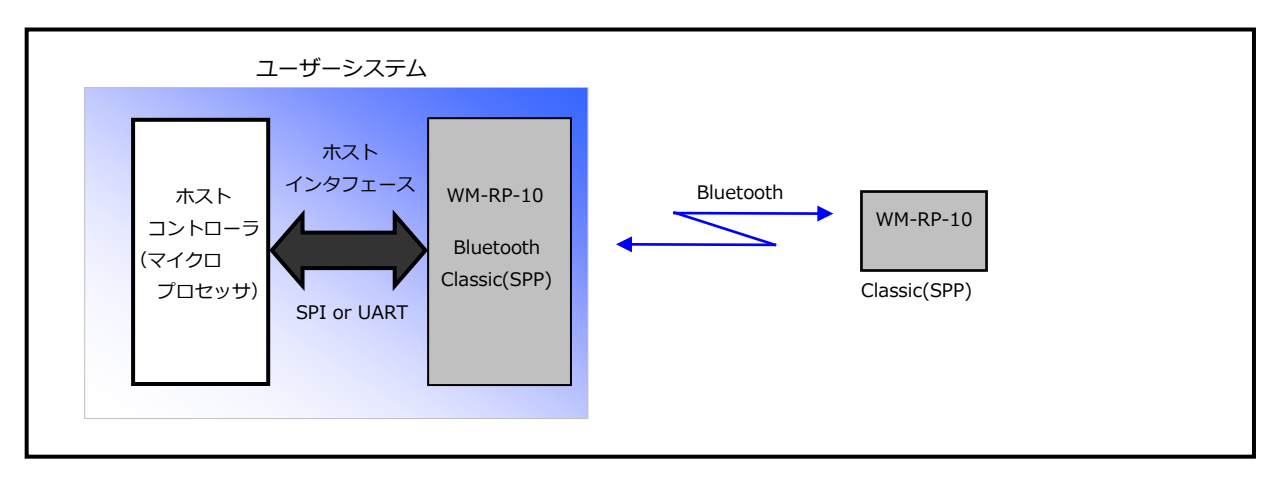

**Fig 2.4-1 Bluetooth Classic(EDR+2.1)モード 接続例**

#### 2.4.2 Bluetooth LowEnergy (BLE)

このモードは、BluetoothLowEnergy(BLE)に対応した機器に接続します。プロファイルは「GAP」と「GATT」に対応しています。 詳細は**「RS9113 WiseConnect Bluetooth Low Energey Software Programming Reference Manual」**を参照してくだ さい。

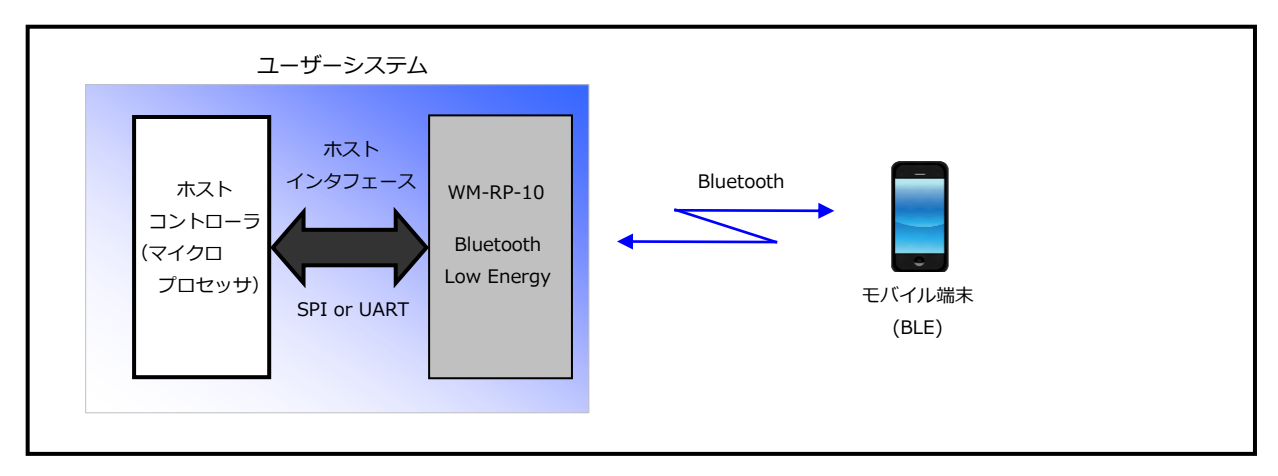

**Fig 2.4-2 Bluetooth LowEnergy(BLE)モード 接続例**

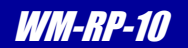

## <span id="page-24-0"></span>2.5 アンテナ

WM-RP-10 は、オンボードアンテナ(パターン)と外付けアンテナが利用できます。 デフォルトでは、オンボードアンテナになっており、外付けアンテナを使用する場合はコマンドで切り替えます。 なお、オンボードアンテナと外部アンテナの同時使用はできません。 詳細は、**「Software Programming Reference Manual」**をご覧ください。

**Option WM-RP-10** RS9113DB RF-CHIP RF\_OUT\_2  $\equiv$ onBoard ANT u.FL/SMA 変換ケーブル RF\_OUT\_1 $\bm{\Theta}$ u.FL 外部アンテナ GW.71.5153 (Taoglas 社) . . . . . . . . . . . . . . . . . . .

**Fig 2.5-1 WM-RP-10 アンテナ構成**

外部アンテナは、国内でのみ使用が可能です。(国内電波法認証取得済み)。指定型番以外のアンテナのご使用はお控え ください。また、海外での外部アンテナの使用については、本製品ではサポートしていません。

#### <span id="page-24-1"></span>2.6 機器組込み、設置時の注意

アンテナの放射方向に電波を反射、吸収、減衰させる障害物がある場合、通信距離が短くなったり、通信ができなくなりま すので、十分留意してください。

特に、金属筐体に収める場合などは、アンテナの周囲を電波に影響しない素材(樹脂など)を使用するか、外部アンテナを 使用するなど対策をおこなってください。

アンテナの放射特性については、**「RS9113\_Module\_Family\_Datasheet」**をご参照ください。

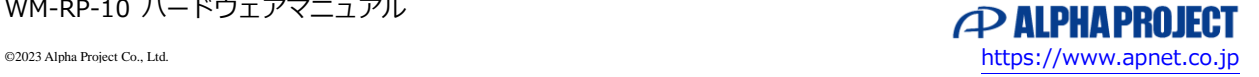

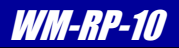

# <span id="page-25-0"></span>3. テクニカルデータ

## <span id="page-25-1"></span>3.1 外形寸法

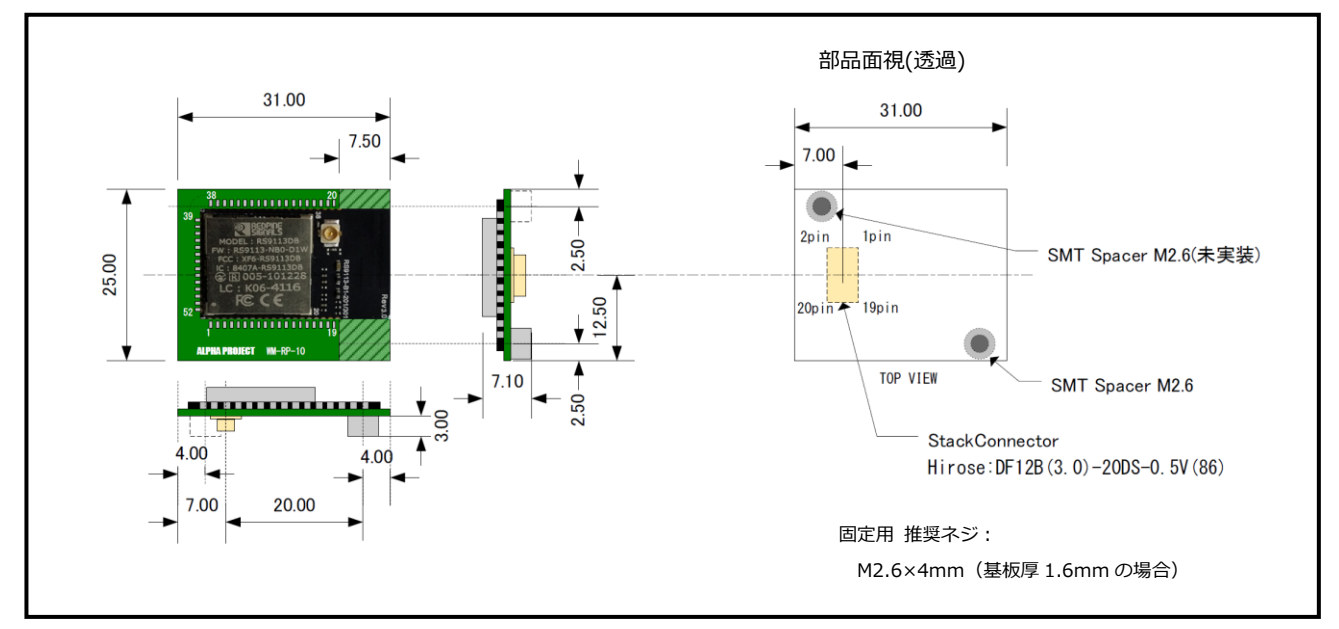

**Fig 3.1-1 WM-RP-10 外形寸法図**

WM-RP-10 には、φ2.6 の基板固定用スペーサーが実装されています。基板固定用スペーサーは、1 箇所となっています。 コネクタ抜け、接触不良防止のため、必ずネジ止めを行ってください。

お客様の基板上に WM-RP-10 を接続する場合、WM-RP-10 のスペーサーと基板のパターンがショートしないように注意して ください。

以下の基板推奨パターンを参考に基板設計を行ってください。

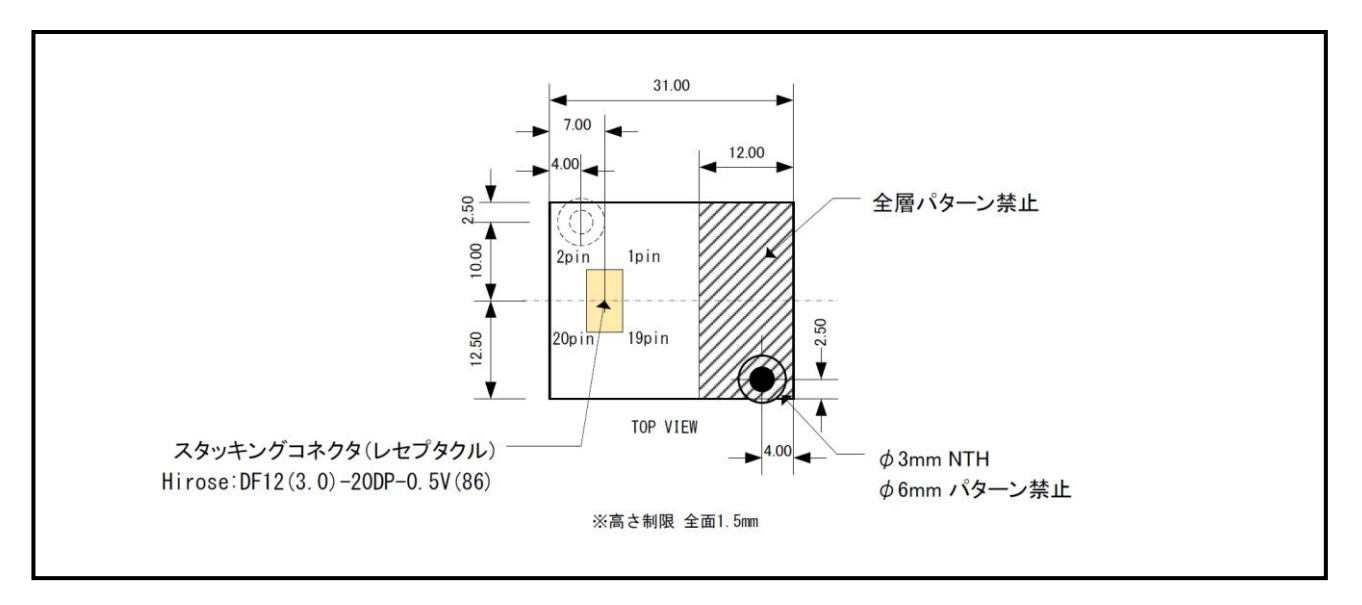

**Fig 3.1-2 基板推奨パターン図(TOP VIEW)**

# <span id="page-26-0"></span>3.2 ホストインタフェース回路接続例

#### 3.2.1 SPI インタフェース回路接続例

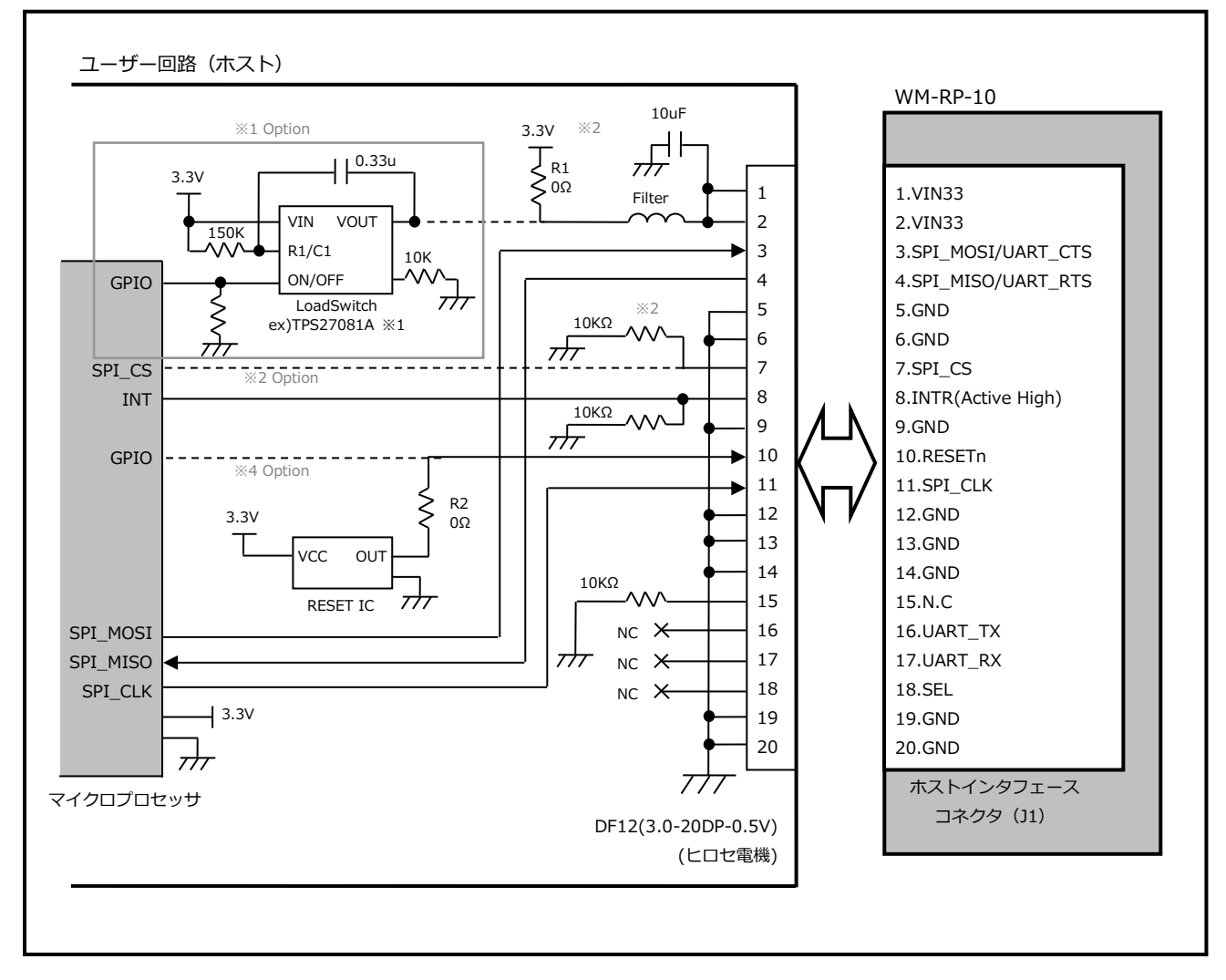

**Fig 3.2-1 SPI インタフェース回路接続例**

※1 本製品は電源投入時の突入電流が最大 1A 程度流れる場合があります。対策としてスルーレート制御付きのロードスイッ チ

を経由して、電源を供給することをお勧めします。(R1 は未実装)

※2 3.3V の供給電流は、650mA 以上を確保してください。

※3 ホストと SPI\_CS を接続する場合は、プルダウンではなくプルアップとしてください。

※4 WM-RP-10 の動作が停止した場合などを想定し、RESET 信号をホストコントローラの GPIO より制御することで、 再起動させることができます。(R2 は未実装)

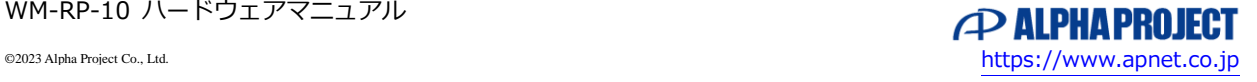

## 3.2.2 UART インタフェース回路接続例

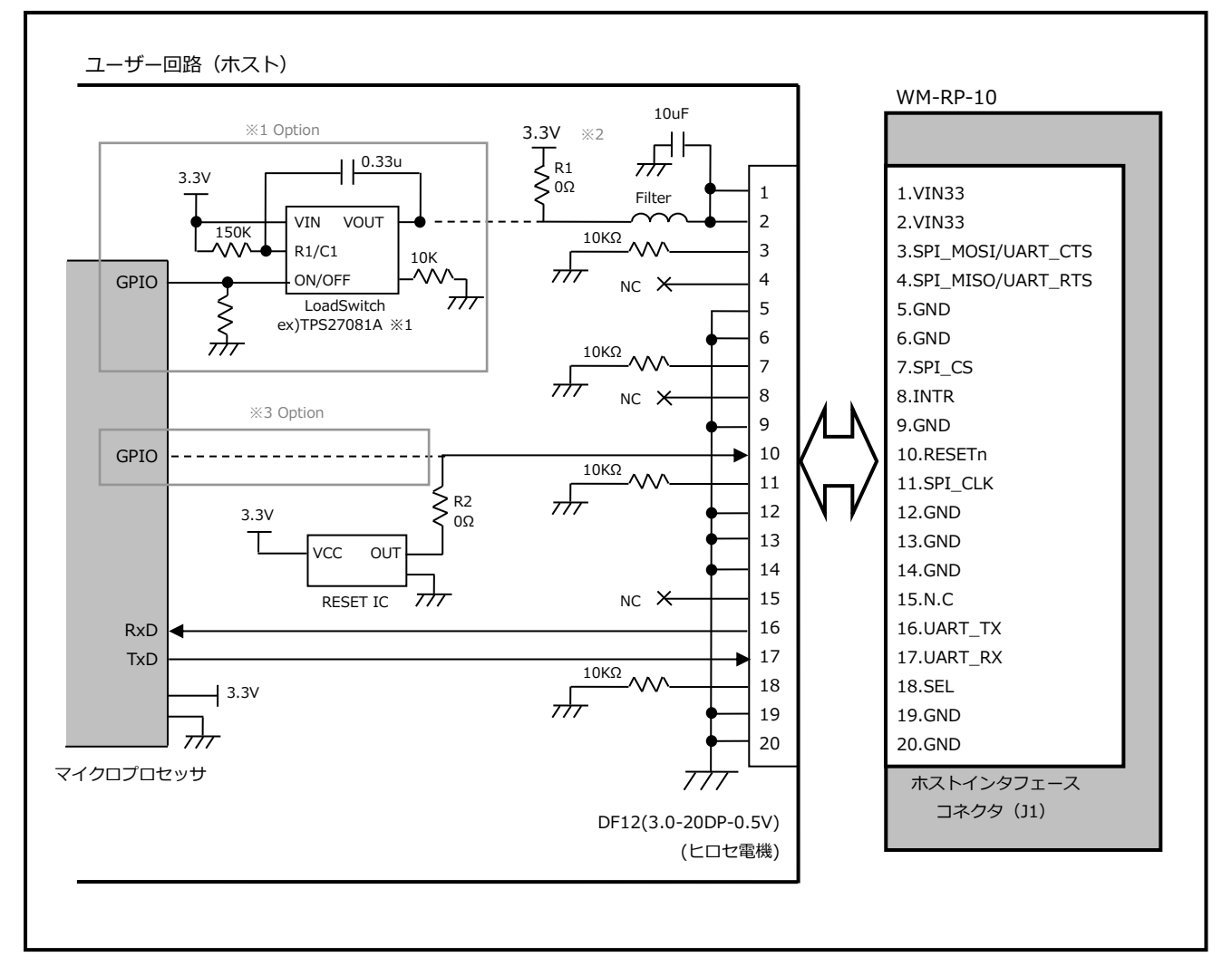

**Fig 3.2-2 UART インタフェース回路接続例**

※1 本製品は電源投入時の突入電流が最大 1A 程度流れる場合があります。対策としてスルーレート制御付きのロードスイッ チ

を経由して、電源を供給することをお勧めします。(R1 は未実装)

- ※2 3.3V の供給電流は、650mA 以上を確保してください。
- ※3 WM-RP-10 の動作が停止した場合などを想定し、RESET 信号をホストコントローラの GPIO より制御することで、 再起動させることができます。(R2 は未実装)

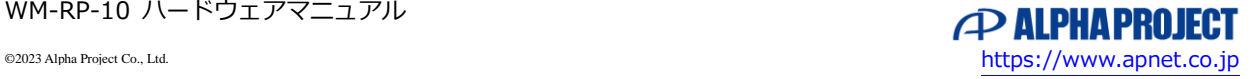

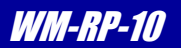

#### 3.2.3 5.0V 回路との接続例

WM-RP-10 を 5.0V で駆動する回路に接続するためには、接続する信号の電圧を 3.3V に変換させる必要があります。 5V 回路と接続する場合の例を以下に記します。

(1) 3.3V 電源の生成

レギュレータなどを用いて 5.0V 回路から 3.3V を生成します。

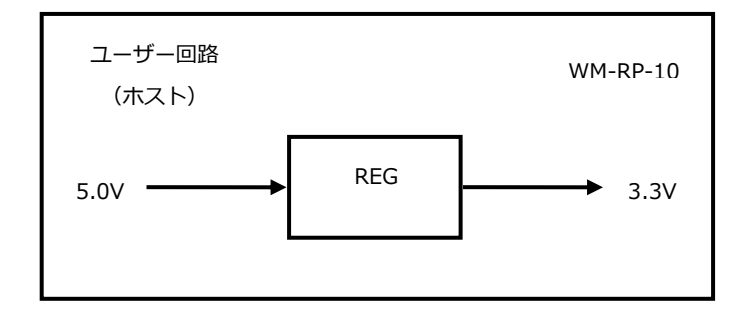

(2) 入力信号(SPI\_MOSI,UART\_RX,UAT\_CTS、RESETn)の接続 WM-RP-10 に入力される信号は、74LVC245 などを用いて 3.3V の信号に変換してください。

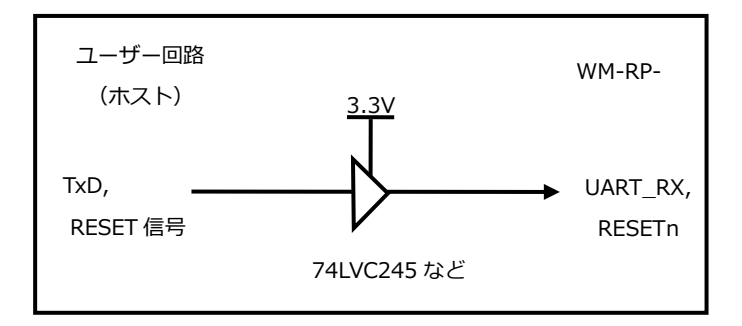

(3) 出力信号(SPI\_MISO,UART\_TX,UART\_RTS)の接続 RM-RP-10 から出力される信号は、74HCT245 などを用いて 5.0V の信号に変換してください。

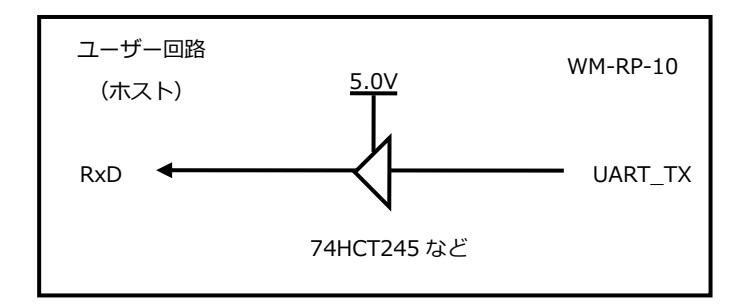

#### 3.2.4 電源

本製品は、送受信時に大きく消費電流が変化しますので、負荷変動には十分に注意して設計してください。 電源レギュレータを使用する場合には、出力電流が 1A 以上のレギュレータを推奨します。

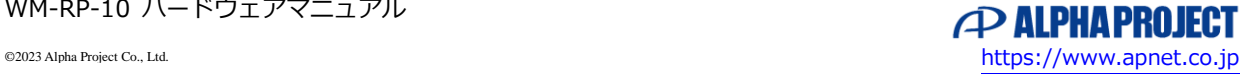

### *WM-RP Series* WALLET A SERIES AND THE SERIES AND THE SERIES AND THE SERIES AND THE SERIES AND THE SERIES AND THE SERIES AND THE SERIES AND THE SERIES AND THE SERIES AND THE SERIES AND THE SERIES AND THE SERIES AND THE S

## <span id="page-29-0"></span>3.3 AC 特性

#### 3.3.1 SPI 通信

WM-RP-10 の SPI 通信のタイミング仕様を以下に記します。

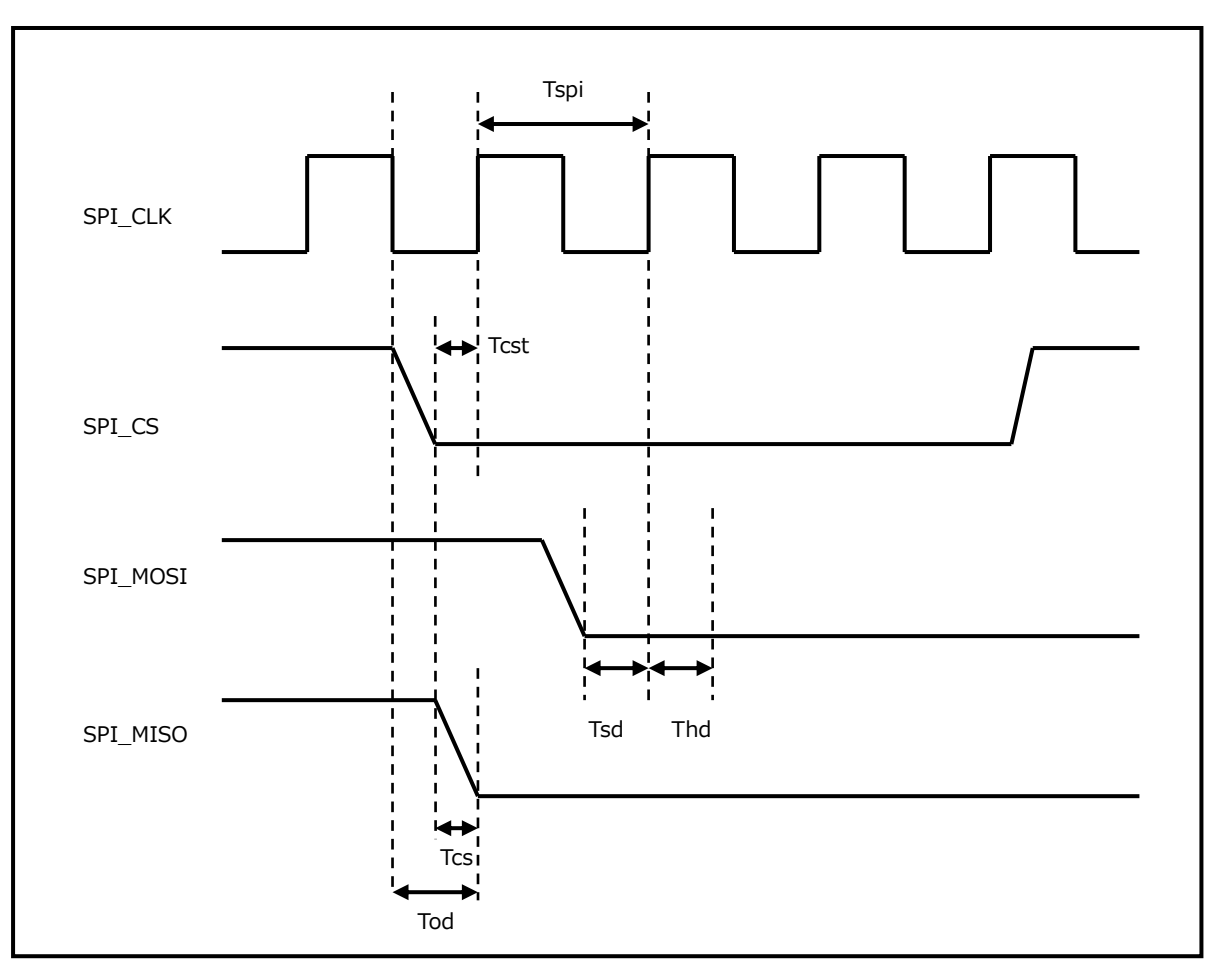

**Fig 3.3-1 SPI 通信タイムチャート**

| パラメータ                               | Symbol | Min | Typ. | Max | Units |
|-------------------------------------|--------|-----|------|-----|-------|
| <b>SPI Clock Period</b>             | Tspi   | 40  |      |     | ns    |
| SPI CSN to Output Valid time        | Tcs    |     |      | 7.5 | ns    |
| SPI CSN Setup Time                  | Tcst   | 5   |      |     | ns    |
| SPI_MOSI Setup Time                 | Tsd    | 1.5 |      |     | ns    |
| SPI MOSI Hold Time                  | Thd    | ┸   |      |     | ns    |
| SPI MISO Clock-to-Output-Valid time | Tod    |     |      | 10  | ns    |
| Output Load                         |        | 0   |      | 10  | рF    |

**Table 3.3-2 SPI 通信 AC 特性**

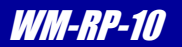

#### 3.3.2 リセット信号

WM-RP-10 のリセット信号のタイミングを以下に記します。

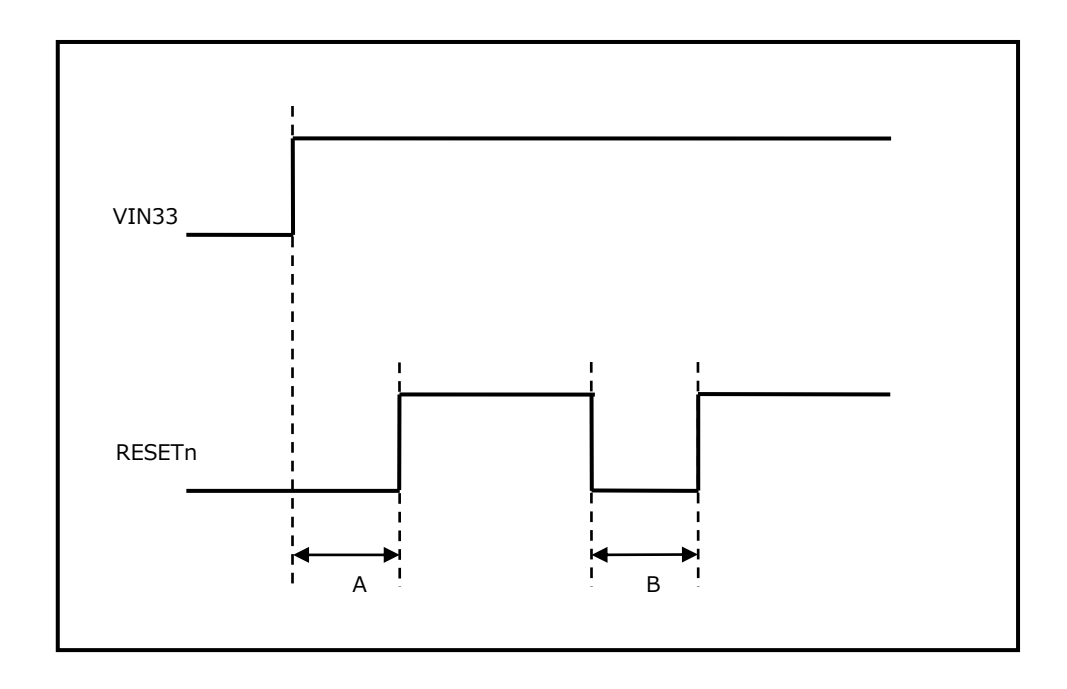

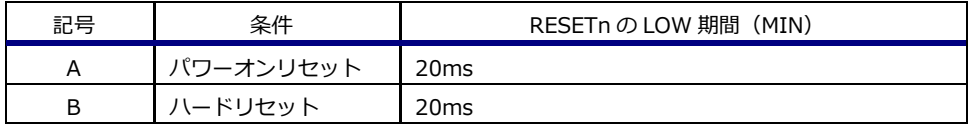

**Fig 3.3-3 リセット信号タイミング**

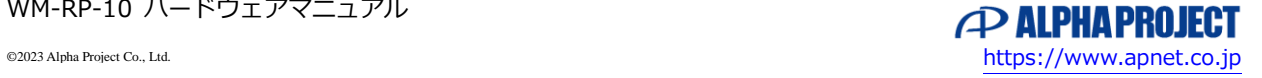

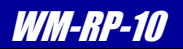

### <span id="page-31-0"></span>3.4 DC 特性

電源仕様

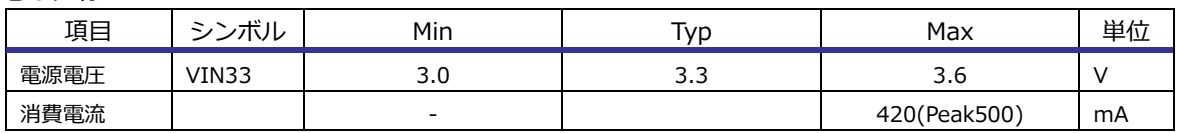

#### **Table 3.4-1 電源仕様**

#### 入出力 DC 特性仕様

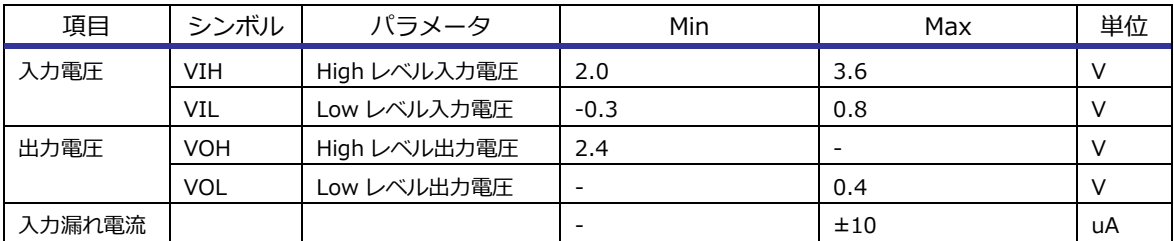

#### **Table 3.4-2 入出力 DC 特性**

## <span id="page-31-1"></span>3.5 MAC アドレス

WM-RP-10 には出荷時に MAC アドレスがそれぞれ割り当てられています。MAC アドレスは基板上のシールに記載されて います。

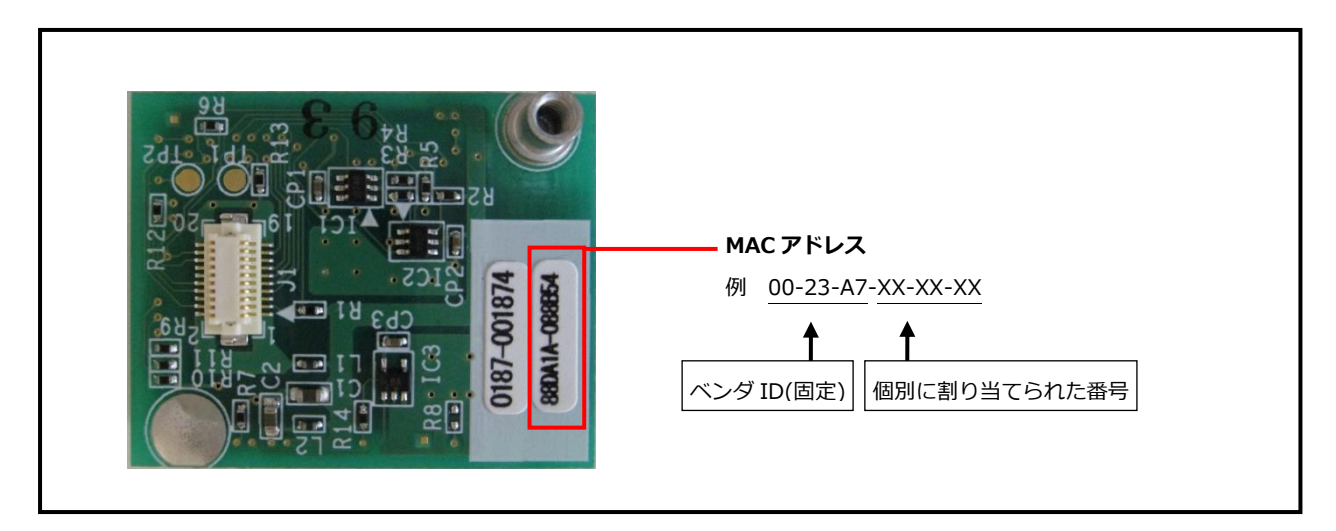

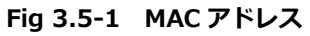

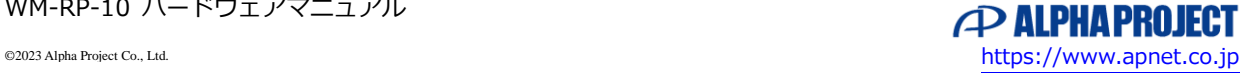

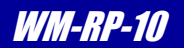

## <span id="page-32-0"></span>3.6 API コマンド

WM-RP-10(RS9113)の主要なコマンドの一部を示します。 コマンドの詳細については、**「RS9113-WiseConnect-API-Guide」**をご参照ください。

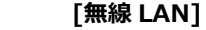

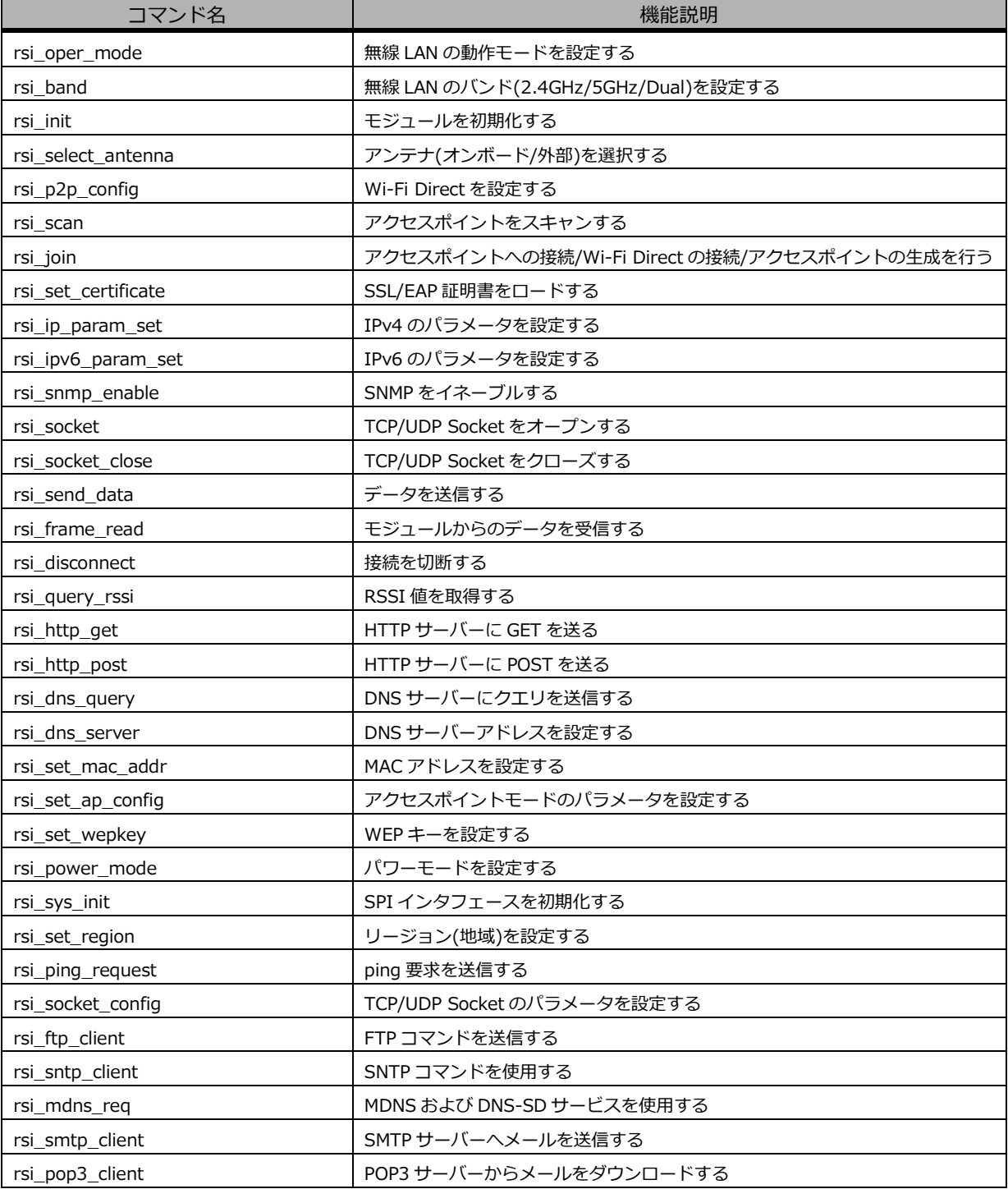

#### **Table 3.6-1 無線 LAN の主要 API コマンド一覧(抜粋)**

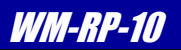

#### **[Bluetooth Classic/BLE]**

| コマンド名                              | 機能説明                          |
|------------------------------------|-------------------------------|
| rsi_oper_mode                      | Bluetooth の動作モードを設定する         |
| rsi_bt_set_local_name              | デバイスネームを設定する                  |
| rsi_bt_query_rssi                  | 接続デバイス間の RSSI 値を取得する          |
| rsi_bt_query_link_quality          | 接続デバイス間のリンク品質を取得する            |
| rsi_bt_query_local_bd_address      | BD アドレスを取得する                  |
| rsi_bt_antenna_select              | アンテナ(オンボード/外部)を選択する           |
| rsi_bt_set_profile_mode            | プロファイルを設定する                   |
| rsi_bt_set_discover_mode           | 検索状態(他のデバイスからの検索可否)を設定する      |
| rsi_bt_set_conn_mode               | 接続の許可/禁止を設定する                 |
| rsi_bt_set_pair_mode               | ペアリングモードの有効/無効を設定する           |
| rsi_bt_inquiry                     | Bluetooth デバイスを検索する           |
| rsi_bt_bond                        | リモートデバイスとボンディングを行う            |
| rsi bt set pin type                | PIN コードを設定する                  |
| rsi_bt_query_pin_type              | PIN コードを取得する                  |
| rsi_bt_spp_connect                 | SPP プロファイルで接続する               |
| rsi_bt_spp_disconnect              | SPP プロファイルでの接続を切断する           |
| rsi_bt_spp_transfer                | SPP プロファイルでデータを転送する           |
| rsi_ble_advertise                  | BLE のアドバタイズを行う                |
| rsi_ble_scan                       | BLE デバイスをスキャンする               |
| rsi_ble_connect                    | BLE デバイスを接続する                 |
| rsi_ble_disconnect                 | BLE デバイスを切断する                 |
| rsi_ble_set_advertise_data         | BLE のアドバタイズデータを設定する           |
| rsi_ble_set_random_address         | BLE のランダムアドレスを設定する            |
| rsi_ble_query_profiles_list        | 接続されている BLE デバイスのプロファイルを照会する  |
| rsi ble query att                  | 接続されている BLE デバイスのアトリビュートを照会する |
| rsi_ble_device_AddService          | GATT サービスを設定する                |
| rsi_ble_device_AddServiceAttribute | GATT サービスのアトリビュートを設定する        |

**Table 3.6-2 Bluetooth の主要 API コマンド一覧(抜粋)**

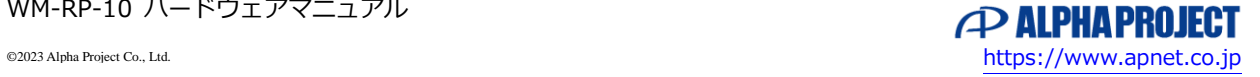

![](_page_34_Picture_1.jpeg)

# <span id="page-34-0"></span>3.7 サンプルソフトウェア

WM-RP-10 の製品ページよりサンプルソフトウェアがダウンロードできます。サンプルソフトウェアの使用方法につきまして は、各マニュアルを参照してください。

# <span id="page-34-1"></span>3.8 ファームウェアアップデート

WM-RP-10(RS9113)の内蔵ファームウェアは、無線 LAN、UART、SPI 経由でアップデートが可能です。 詳しくは、**「RS9113-WiseConnect-Software-PRM」**をご参照ください。

 なお、ファームウェアの更新はお客様の自己責任となり、保証・サポート対象外となります。 特に動作上の不具合がない場合は、ファームウェアを更新する必要はありません。

## <span id="page-34-2"></span>3.9 旧製品との互換性

本製品は以下の「WM-RP-0x」製品とインタフェースおよび寸法が互換となっており、置き換えが可能です。 ただし、制御コマンドが若干異なりますので、ホストコントローラのソフトウェアの変更が必要となります。

![](_page_34_Picture_165.jpeg)

**Table 3.9-1 WM-RP-0x 互換表**

![](_page_34_Picture_11.jpeg)

旧製品(RS9110 搭載製品)の「アドホックモード」は、本製品ではサポートしていません。

代替の通信モードとして、「アクセスポイント」を利用してください。

![](_page_34_Picture_14.jpeg)

![](_page_35_Picture_1.jpeg)

# <span id="page-35-0"></span>3.10 コンテンツのダウンロードについて

WM-RP-10 関連ドキュメント等のコンテンツにつきましては、弊社ホームページからダウンロードすることができます。 ただし、パスワード付の ZIP 形式で圧縮されているコンテンツにつきましては、解凍する際に**パスワードが必要**になります。 パスワードは製品を購入していただいたお客様のみ公開しております。

パスワードは製品添付の紙面に記載されています。

サンプルプログラムやアプリケーションノート、無線 LAN モジュールのデータシートはここから入手することができます。

WM-RP 製品ページ <https://www.apnet.co.jp/product/option/wm-rp-10.html>

#### |ダウンロード

![](_page_35_Picture_80.jpeg)

#### サンプルプログラム対応表

各製品ページにて公開中です。解凍パスワードは、リンク先の製品に付属しています。

対応ボード以外の動作環境にて本製品をお使いのお客様は、「製品ご購入後に公開される情報」の「WM-RP-10サンプルプログラム(AP-RX63N-0A用)」をご参照ください。

![](_page_35_Picture_81.jpeg)

![](_page_35_Picture_13.jpeg)

![](_page_36_Picture_1.jpeg)

# <span id="page-36-0"></span>4. 製品サポートのご案内

#### **●ユーザー登録**

ユーザー登録は弊社ホームページにて受け付けております。ユーザー登録をしていただきますと、バージョンアップや 最新の情報等を E-mail でご案内させていただきまので、是非ご利用ください。

![](_page_36_Picture_145.jpeg)

#### **●修理のご依頼**

修理をご依頼いただく場合には、下記のページよりお申し込みください。

修理に関するお問い合わせ

![](_page_36_Picture_146.jpeg)

#### **●製品サポートの方法**

製品サポートについては、FAX もしくは E-Mail でのみ受け付けております。お電話でのお問い合わせは受け付けておりませ んので、ご了承ください。なお、お問い合わせの際には、製品名、使用環境、使用方法、問題点などを詳細に記載してくださ い。

製品に関するお問い合わせ

![](_page_36_Picture_147.jpeg)

以下の内容に該当するお問い合わせにつきましては受け付けておりませんのであらかじめご了承ください。

- ■本製品の回路動作及び CPU および周辺デバイスの使用方法に関するご質問
- ■ユーザー回路の設計方法やその動作についてのご質問
- ■関連ツールの操作指導
- ■その他、製品の仕様範囲外の質問やお客様の技術によって解決されるべき問題

#### **●ソフトウェアのサポート**

ソフトウェアに関する技術的な質問は、受け付けておりませんのでご了承ください。

ソフトウェアのサポートをご希望されるお客様には、エンジニアリングサービスとして承りますので弊社営業まで ご相談ください。

![](_page_36_Picture_24.jpeg)

![](_page_37_Picture_1.jpeg)

# <span id="page-37-0"></span>5. エンジニアリングサービスのご案内

弊社製品をベースとしたカスタム品やシステム開発を承っております。 お客様の仕様に合わせて、設計から OEM 供給まで一貫したサービスを提供いたします。 詳しくは、弊社営業窓口までお問い合わせください。

#### エンジニアリングサービスに関するお問い合わせ

![](_page_37_Picture_57.jpeg)

![](_page_37_Picture_6.jpeg)

# *WM-RP Series* WM-RP Series WM-RP-10

![](_page_38_Picture_1.jpeg)

# **改定履歴**

![](_page_38_Picture_87.jpeg)

![](_page_39_Picture_1.jpeg)

#### **本文書について**

- ・本文書の著作権は株式会社アルファプロジェクトが保有します。
- ・本文書の内容を無断で転載することは一切禁止します。
- ・本文書の内容は、将来予告なしに変更されることがあります。
- ・本文書の内容については、万全を期して作成いたしましたが、万一ご不審な点、誤りなどお気付きの点がありましたら弊社までご連絡下さい。
- ・本文書の内容に基づき、アプリケーションを運用した結果、万一損害が発生しても、弊社では一切責任を負いませんのでご了承下さい。

#### **商標について**

- ・RS9113DB は、米国 SiliconLaboratories 社の米国及びその他の国における登録商標または商標です。
- ・WiseConnect は、米国 SiliconLaboratories 社の米国及びその他の国における登録商標または商標です。
- ・その他の会社名、製品名は、各社の登録商標または商標です。

# **P ALPHAPROJECT**

株式会社アルファプロジェクト 〒431-3114 静岡県浜松市中央区積志町 834 https://www.apnet.co.jp E-Mail: query@apnet.co.jp